#### SOLUCIÓN DE DOS ESCENARIOS PROPUESTOS PRESENTES EN ENTORNOS CORPORATIVOS BAJO EL USO DE TECNOLOGÍA CISCO

JOHN JAIRO ASPRILLA IBARGUEN

UNIVERSIDAD NACIONAL ABIERTA Y A DISTANCIA – UNAD ESCUELA DE CIENCIAS BÁSICAS, TECNOLOGÍA E INGENIERÍA – ECBTI INGENIERÍA ELECTRONICA CALI NOVIEMBRE DE 2021

SOLUCIÓN DE DOS ESCENARIOS PROPUESTOS PRESENTES EN ENTORNOS CORPORATIVOS BAJO EL USO DE TECNOLOGÍA CISCO

JOHN JAIRO ASPRILLA IBARGUEN

## DIPLOMADO DE OPCIÓN DE GRADO PRESENTADO PARA OPTAR EL TÍTULO DE INGENIERO ELECTRONICO

## TUTOR(A): ING. MARIA ALEJANDRA LOPEZ HURTADO

UNIVERSIDAD NACIONAL ABIERTA Y A DISTANCIA - UNAD ESCUELA DE CIENCIAS BÁSICAS, TECNOLOGÍA E INGENIERÍA - ECBTI INGENIERÍA ELECTRONICA SANTIAGO DE CALI 2021

NOTA DE ACEPTACIÓN

Firma del presidente del Jurado

Firma del Jurado

Firma del Jurado

SANTIAGO DE CALI, 19 Noviembre de 2021

#### **DEDICATORIA**

Dedicado a mis padres por haber forjado la persona que soy, a mi gran compañera de vida y esposa quien ha sido mi soporte para seguir adelante en mi profesión y a mi hijo como fuente de motivación. Dentro del curso de mi vida comprendí que hay muchas cosas en las que tuve buen desempeño demostrando destrezas y habilidades, abrazado a esas virtudes, emprendí el curso de esta carrera, y aun así, se presentaron momentos muy difíciles que derrumbaron mis fortalezas, pero siempre allí estuvo mi familia con una inyección de energía y perseverancia.

Al creador por permitirme cada momento de vida y por facultarme ser acompañado de las personas indicadas, por ello hago hincapié en mi familia, que estuvieron apoyándome en cada decisión tomada con paciencia y entrega, gracias a ustedes hoy puedo presentar mi trabajo de grado.

#### **AGRADECIMIENTOS**

<span id="page-4-0"></span>Agradezco al creador por haberme permitido alcanzar este extraordinario momento en la vida, soportándome con amor, salud, paz y sabiduría para afrontar los retos venideros.

A mis padres: Mario Asprilla Murillo y Amelia Ibargüen Asprilla por otorgarme la vida, por su esmero incondicional de forjar una gran persona y un gran profesional.

A mi esposa y compañera: Patricia Erazo Bastidas y mi hijo Miguel Angel Asprilla Erazo, mis motores emocionales en los momentos más difíciles y transcendentales de mi vida.

A mis amigos y familiares, al personal de tutores y directores de la universidad por su paciencia y profesionalismo, ustedes me encausaron por los senderos correctos para alcanzar la formación como Ingeniero Electrónico, centrada en el servicio a la sociedad.

Y finalmente a todas las personas que de algún modo realizaron acciones en pos de la consecución de mi objetivo, compañeros de carrera con los cuales compartimos muchos momentos tanto dentro como fuera de las aulas.

## **CONTENIDO**

<span id="page-5-0"></span>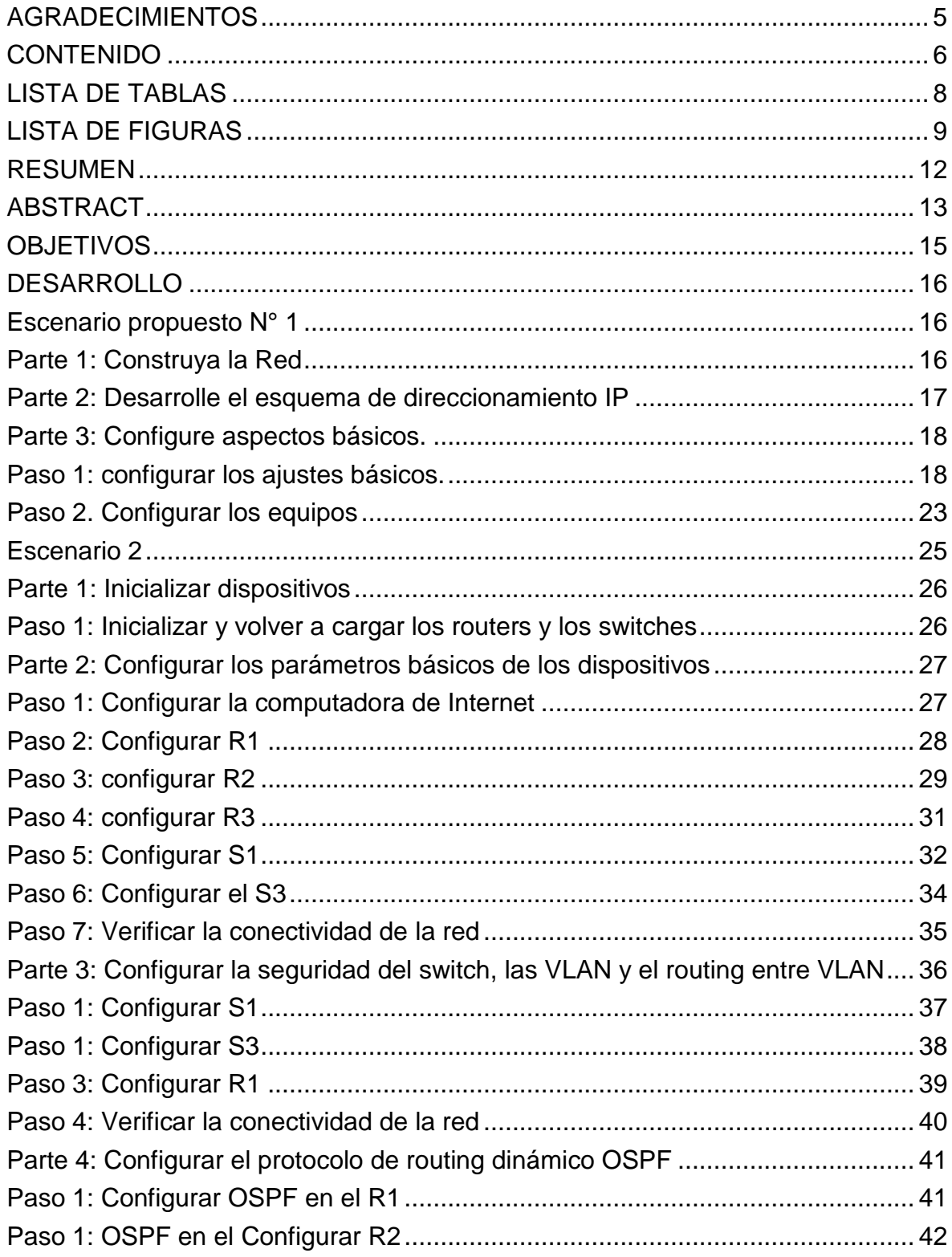

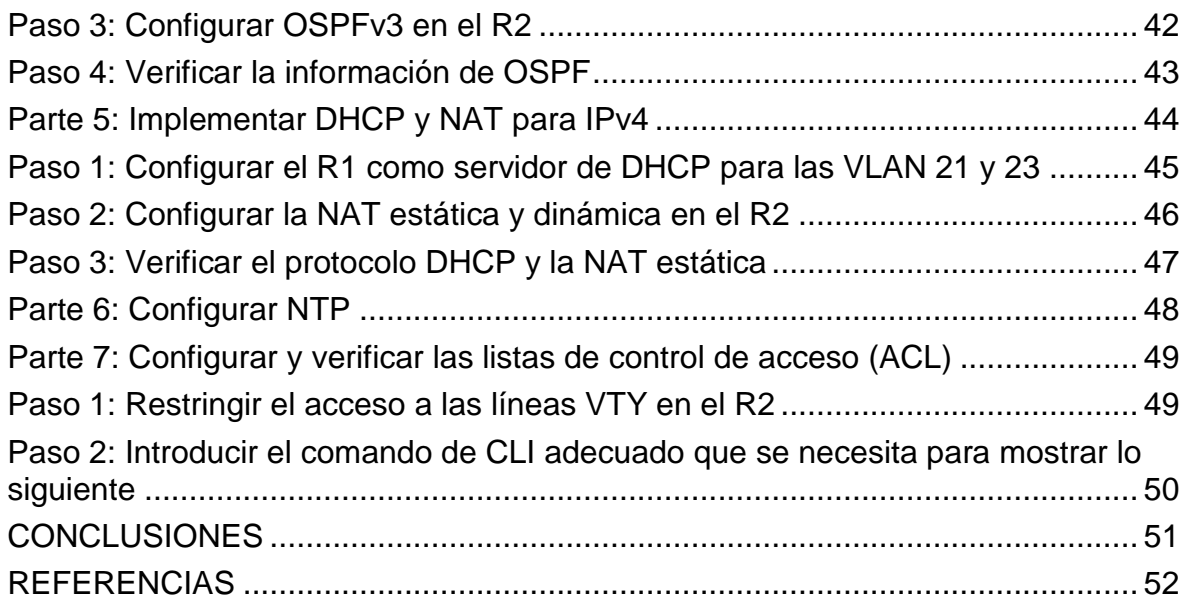

## **LISTA DE TABLAS**

<span id="page-7-1"></span><span id="page-7-0"></span>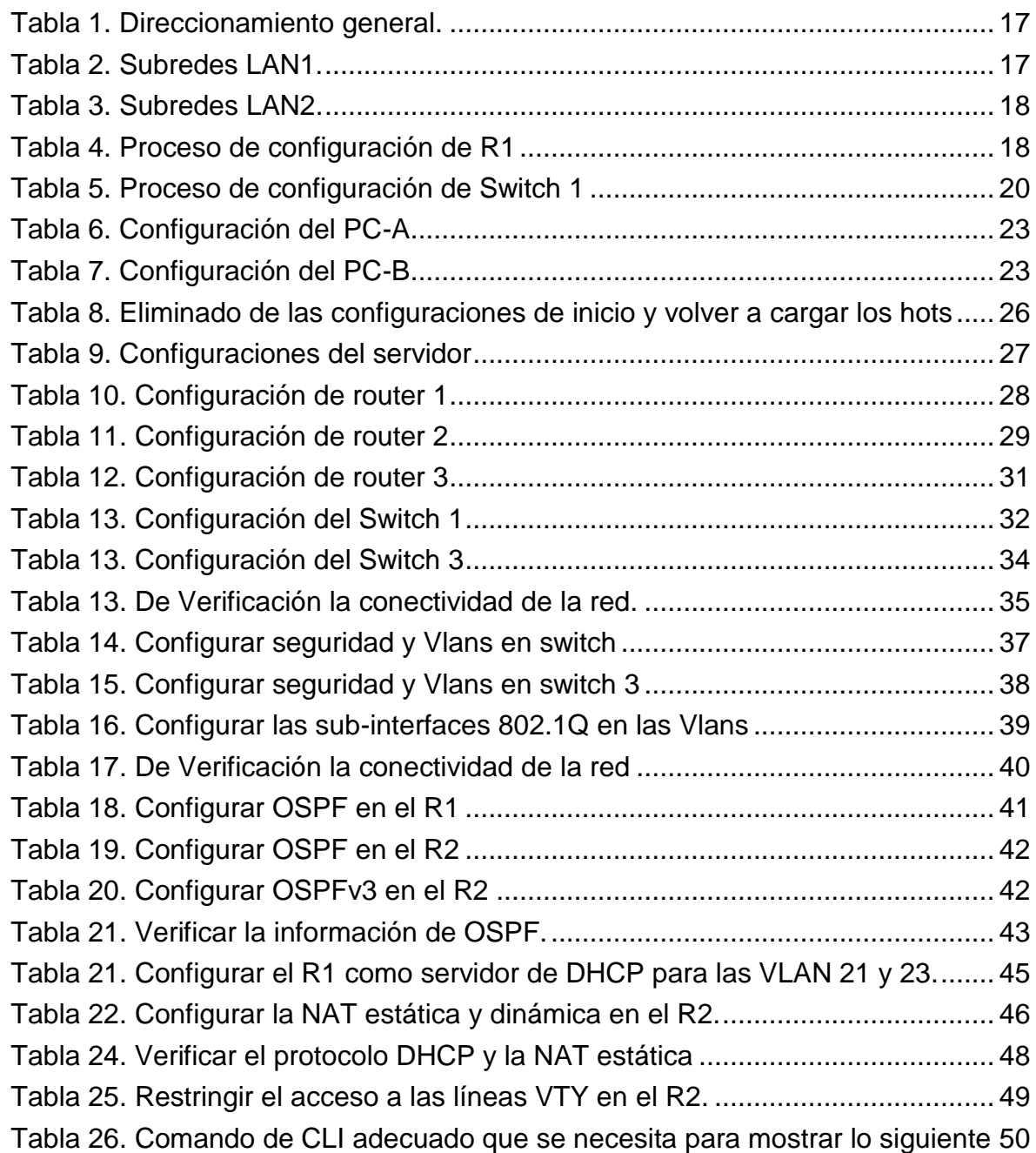

## **LISTA DE FIGURAS**

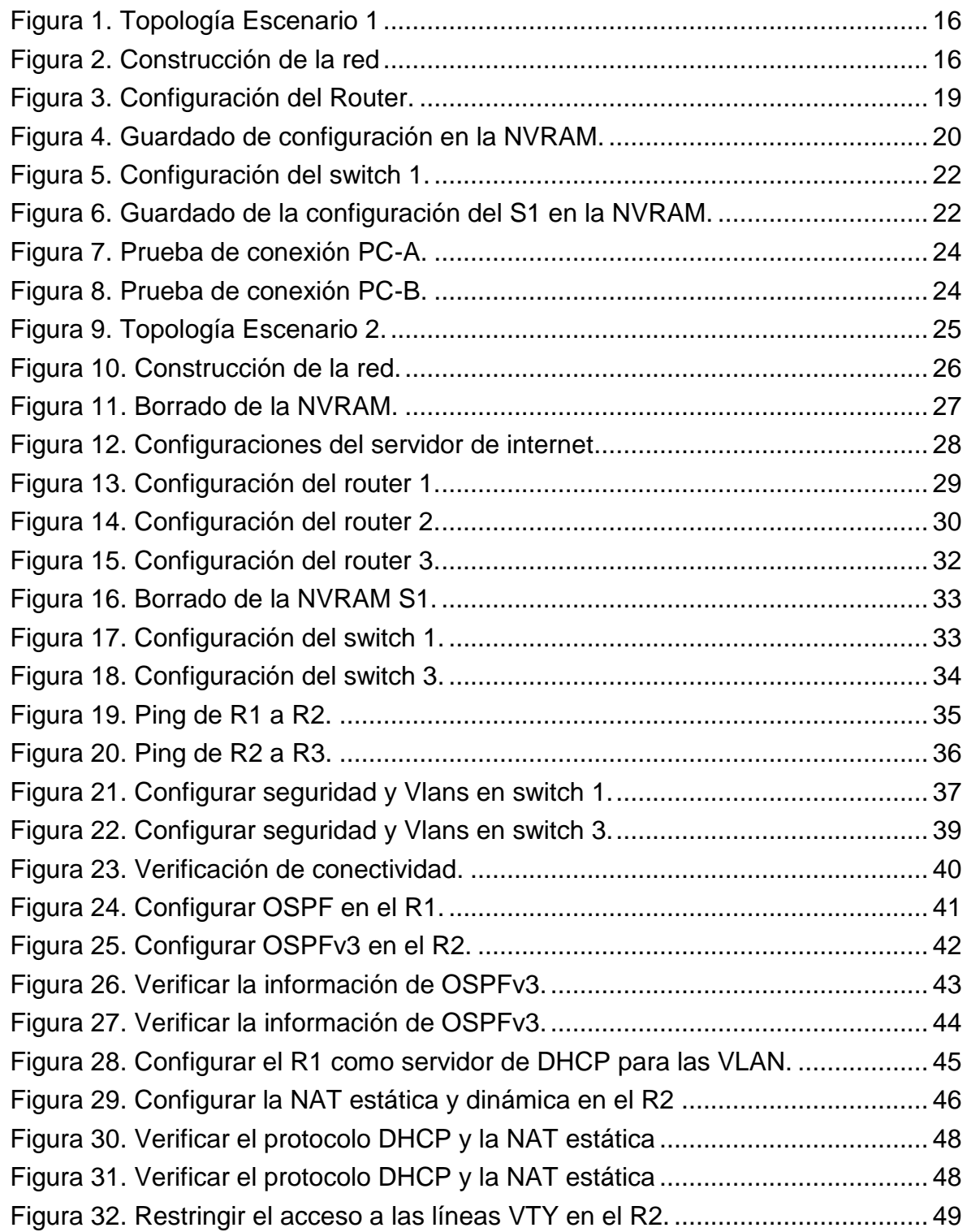

#### **GLOSARIO**

**ACL:** las listas de control de acceso se utilizan para permitir o denegar el tráfico de los paquetes de la red según un criterio, como dirección de origen, de destino, protocolos y números de puerto, además pueden clasificar el tráfico para darle prioridad en la línea.

**Cisco Packet Tracer:** es un programa de Networking Academy para simular el comportamiento de redes, que proporciona a los estudiantes interacción y aprendizaje de conceptos tecnológicos complejos. Su interfaz permite a los estudiantes realizar el diseño de topologías con una cantidad ilimitada de dispositivos, como también la configuración de estos, este entorno práctico, incluye la detección y corrección de errores en sistemas de redes de comunicaciones, lo cual, fortalece el desarrollo de habilidades tales como el pensamiento creativo, crítico y la toma de decisiones.

**DHCP**: es un protocolo que se desarrolló como solución para redes de gran envergadura y ordenadores portátiles para asignar automáticamente direcciones de red reutilizables y por la existencia de posibilidades de configuración adicionales.

**Enlace troncal o trunk:** es un enlace que se configura en uno o más puertos de un switches o un router para que por este se pueda enviar y recibir el tráfico de las varias VLANs que se han configurado.

**IPv4:** Es cuarta versión del Internet Protocol (IP), se diseñó antes de que se produjera la gran demanda de direcciones, crecimiento exponencial de Internet ha agotado el suministro de direcciones IP.

**IPv6:** Es una actualización más extensible y escalable del IP, diseñado para resolver el problema de agotamiento de direcciones que utiliza 128 bits en lugar de los 32 bits que en la actualidad utiliza el IPv4. IPv6 utiliza números hexadecimales para representar los 128 bits lo que proporciona 640 sextillones de direcciones.

**Loopback**: es una interfaz de red virtual que se coloca automáticamente en estado activo siempre y cuando que el router esté en funcionamiento.

**Red hosts:** es la interconexión de un conjunto de equipos y sistemas informáticos mediante dispositivos de red y un medio físico (alámbrico o inalámbrico) que envían y reciben señales eléctricas con la finalidad de compartir información y ofrecer servicios.

**NAT:** (*Network Address Translation*), Traducción de direcciones de red, el cual permite que redes de hots utilicen un rango de direcciones especiales (IPs

privadas) y se conecten a Internet usando una única dirección IP (IP pública).

**NTP:** (*Network Time Protocolo*), es un protocolo utilizado para sincronizar los relojes u horas de los hots que componen la red por medio del enrutamiento de paquetes en redes con latencia variable.

**OSPF:** De la sigla en inglés (*Open Shortest Path First*) es un protocolo de enrutamiento dinámico interior que aprende y anuncia información de enrutamiento sobre las subredes IP de los routers vecinos, y si existe más de una ruta posible para llegar a una subred, elije la mejor ruta en base a una métrica.

**Router:** es un dispositivo de hardware y software de redes de Cisco (IOS, XE, XR y NX-OS), que integra tecnología de avanzada para interconectar ordenadores en el entorno de una red, específicamente se encarga establecer la ruta que destinará a cada paquete de datos dentro de la red.

**SDM:** (*Switching Database Manager*), son plantillas que se utiliza en los switches Cisco Catalyst para administrar el uso de memoria del TCAM.

**Switch:** es un dispositivo clave de construcción de redes, que permite a los dispositivos conectados en sus interfaces como; hots, servidores, access points inalámbricos, impresoras etc. Comunicarse entre sí y compartir información,

#### **RESUMEN**

<span id="page-11-0"></span>En el presente trabajo denominado "Prueba de habilidades CCNA II", contiene el desarrollo de dos escenarios con problemas posibles de Networking que podría encontrar un ingeniero en el campo profesional, se utilizó el software Cisco Packet Tracer 7.2.2 para crear las topologías de red propuestas, ello permitió la ejecución de los conocimientos adquiridos en el diplomado de profundización.

Su contenido expresa el paso a paso de cada acción que condujo al alcance de soluciones para los ejercicios propuestos, se realiza la verificación del enrutamiento mediante el uso de los comandos correspondientes, se presentan pantallazos de ejecución en el software como soporte de solución práctica en el entorno real.

En el segundo escenario propuesto, se abordaron temáticas como el protocolo OSPF que nos permite compartir y actualizar las tablas de ruteo, el protocolo NTP utilizado para sincronizar los relojes u horas de los dispositivos que componen la red, NAT que nos ayuda a traducir las direcciones de la red permitiendo la interconexión entre equipos con IP privadas y equipos con IP públicas, ACL que son listas de control de acceso, que proporciona ayuda para filtrar el tráfico de los paquetes permitiéndolo o denegándolo.

Palabras Clave: CISCO, Switch, Router, Network, interface, Vlan, IPv4, IPv6, Packet tracer, Interface, Trunk, Ospf, Address, NAT, DHCP.

#### **ABSTRACT**

<span id="page-12-0"></span>In the present work called "CCNA skills test II", it contains the development of two scenarios with possible Networking problems that an engineer in the professional field could encounter, the Cisco Packet Tracer 7.2.2 software was used to create the network topologies proposals, this achieved the execution of the knowledge acquired in the deepening diploma.

Its content expresses the step by step of each action that leads to the scope of solutions for the proposed exercises, the routing verification is carried out by using the corresponding commands, execution screenshots are presented in the software as a practical solution support in the real environment.

In the second proposed scenario, topics such as the OSPF protocol that allows us to share and update the routing tables, the NTP protocol that is used to synchronize the clocks or hours of the devices that make up the network, NAT that helps us translate the addresses managed of the network allowing interconnection between computers with private IP and computers with public IP, ACLs that are access control lists, which helps to filter packet traffic by allowing or denying it.

Keywords CISCO, Switch, Router, Network, interface, Vlan, IPv4, IPv6, Packet tracer, Interface, Trunk, Ospf, Address, NAT, DHCP.

## **INTRODUCCIÓN**

El presente trabajo denominado "descripción de escenarios propuestos para la prueba de habilidades CCNA", está encaminado a poner en práctica cada uno de los conocimientos adquiridos en el diplomado de profundización cisco (Diseño e implementación de soluciones integradas LAN/WAN). Contiene el desarrollo de dos escenarios, que fueron simulados utilizando el software Cisco Packet Tracer 7.2.2 creando la topología de red, y la configuración básica para cada uno de los dispositivo que componen los escenarios, lo que facilita identificar y solucionar problemas propios de enrutamiento que se puede encontrar un ingeniero en el ámbito profesional, relacionados con aspectos de Networking.

Para finalizar, se toma nota de cada uno de los comandos necesarios para realizar las mencionadas configuraciones, y de igual forma los pantallazos correspondientes a los resultados obtenidos luego de verificar las distintas interconexiones.

Finalmente, en el segundo escenario mediante el uso de conexiones IPv4 e IPv6 con los elementos anteriormente mencionados emplearemos el uso de configuración de estos mediante comandos para el uso de protocolos, seguridad, direcciones dinámicas entre otros.

#### **OBJETIVOS**

#### <span id="page-14-0"></span>GENERAL

Desarrollar y poner en práctica de las habilidades adquiridas durante la realización del diplomado, a través el desarrollo de dos escenarios distintos que simulan entornos reales a las que nos enfrentamos al crear redes y configurar dispositivos de comunicaciones utilizando herramientas de simulación en escenarios LAN/WAN.

#### **ESPECÍFICOS**

Construir en el simulador la Red. Desarrollar el esquema de direccionamiento IP para el escenario 1 y el escenario 2. Configurar los aspectos requeridos de los dispositivos de las Redes propuestas. Configurar los ajustes básicos de seguridad de los hosts y verificar la conectividad entre los equipos.

Configurar de forma correcta cada uno de los dispositivos de red que componen el primer escenario propuesto en el Simulador.

Evidenciar durante el desarrollo del documento el uso de metodologías y técnicas de investigación que permitan validar los resultados obtenidos

## **DESARROLLO**

#### <span id="page-15-1"></span><span id="page-15-0"></span>**Escenario propuesto N° 1**

<span id="page-15-3"></span>Figura 1. Topología Escenario 1

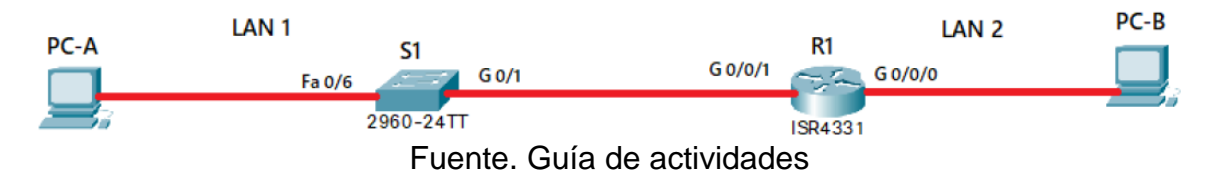

En este primer escenario se configurarán los dispositivos de una red pequeña. Debe configurar un router, un switch y equipos, diseñar el esquema de direccionamiento IPv4 para las LAN propuestas. El router y el switch también deben administrarse de forma segura.

#### Aspectos básicos/situación

En el desarrollo del caso de estudio usted implementa la topología mostrada en la figura y configura el Router R1 y el swich S1, y los PCs. Con la dirección suministrada realizará el subnetting y cumplirá el requerimiento para la LAN1 (100 host) y la LAN2 (50 hosts).

#### <span id="page-15-2"></span>**Parte 1: Construya la Red**

<span id="page-15-4"></span>En el simulador construya la red de acuerdo con la topología lógica que se plantea en la figura 1, cablee conforme se indica en la topología, y conecte los equipos de cómputo.

Figura 2. Construcción de la red

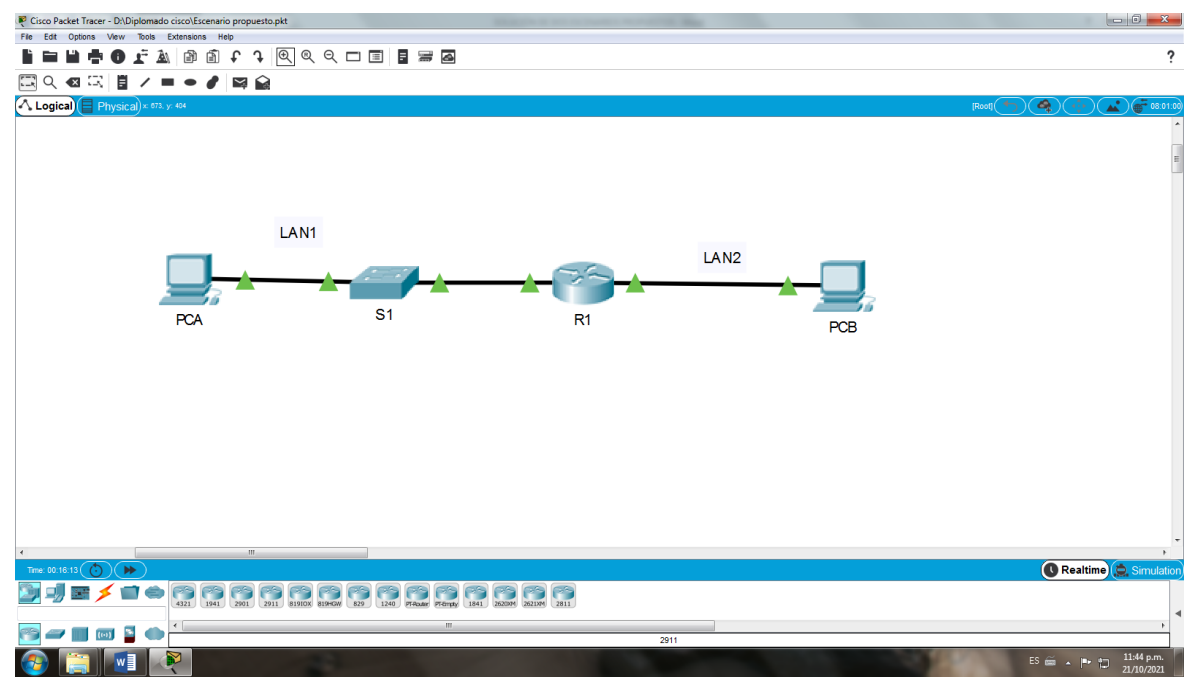

Fuente Autor.

#### <span id="page-16-0"></span>**Parte 2: Desarrolle el esquema de direccionamiento IP**

Desarrolle el esquema de direccionamiento IP. Para la dirección IPv4 cree las dos subredes con la cantidad requerida de hosts. Asigne las direcciones de acuerdo con los requisitos mencionados en la tabla de direccionamiento.

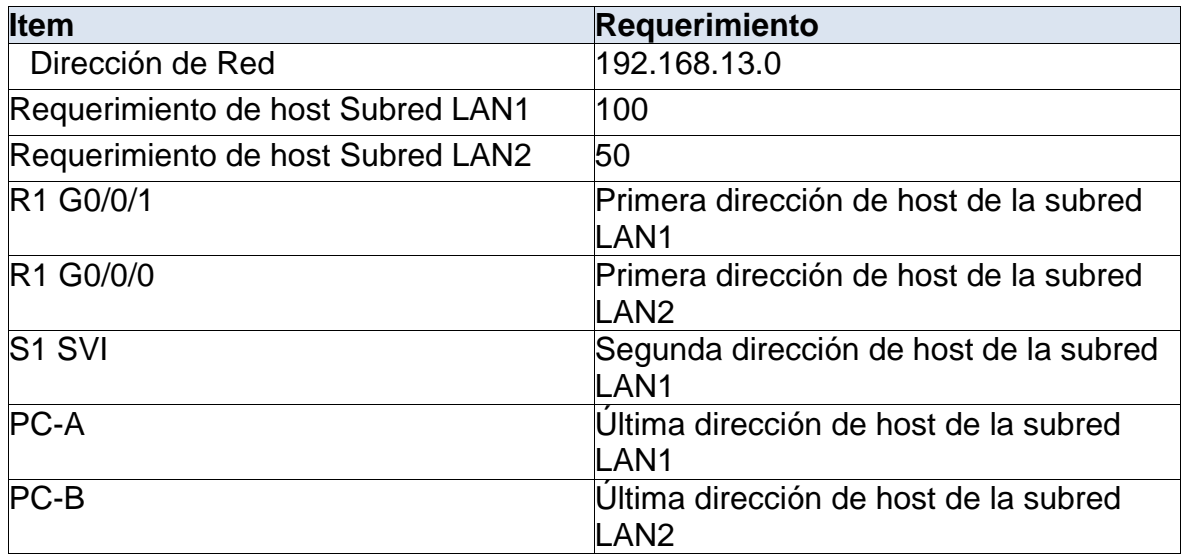

<span id="page-16-1"></span>Tabla 1. Direccionamiento general.

Fuente Guía de Actividades.

<span id="page-16-2"></span>Tabla 2. Subredes LAN1.

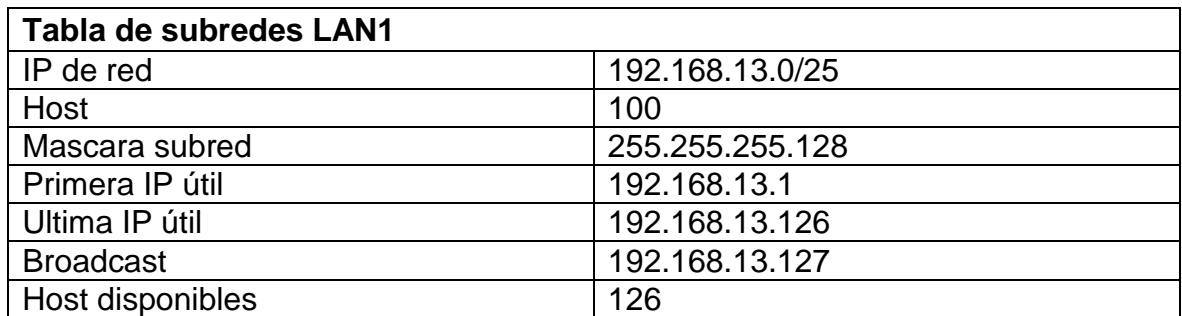

<span id="page-17-2"></span>Tabla 3. Subredes LAN2.

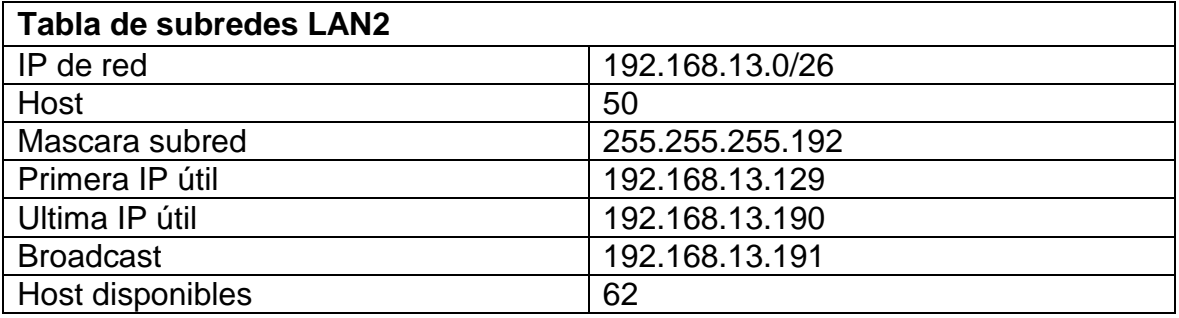

Fuente Autor.

#### <span id="page-17-0"></span>**Parte 3: Configure aspectos básicos.**

Los dispositivos de red (S1 y R1) se configuran mediante conexión de consola.

#### <span id="page-17-1"></span>**Paso 1: configurar los ajustes básicos.**

<span id="page-17-3"></span>Tabla 4. Proceso de configuración de R1

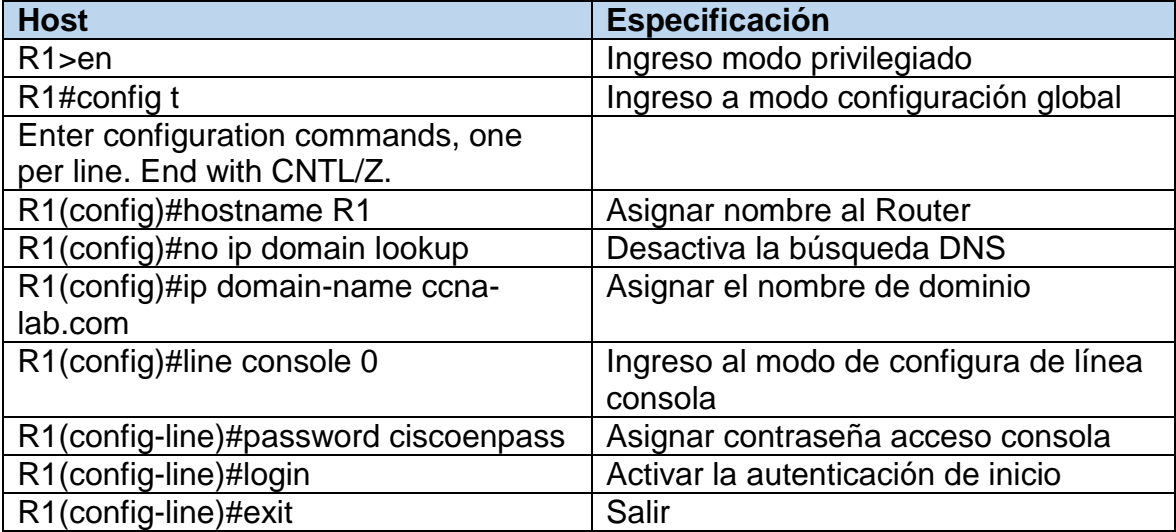

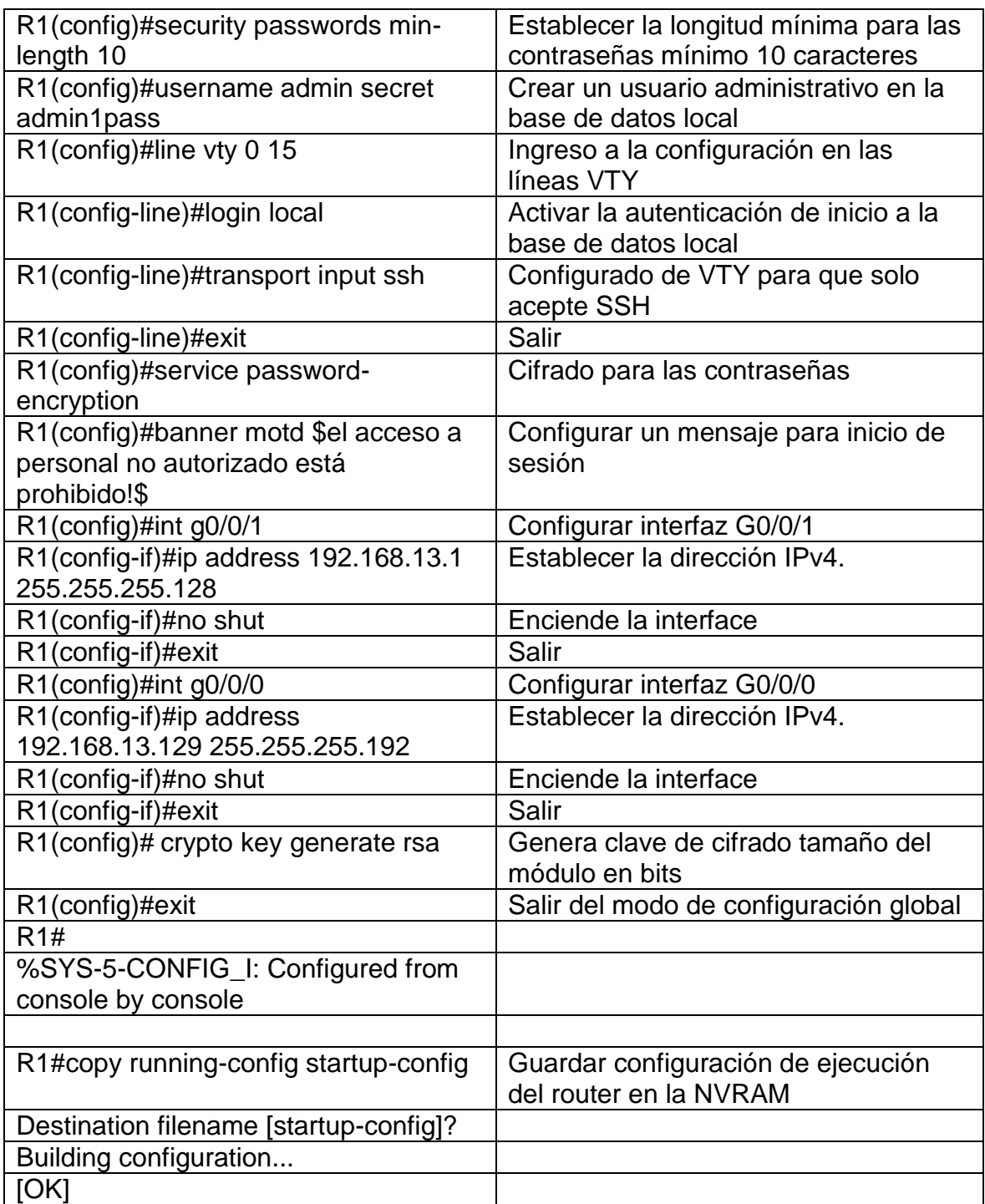

<span id="page-18-0"></span>Figura 3. Configuración del Router.

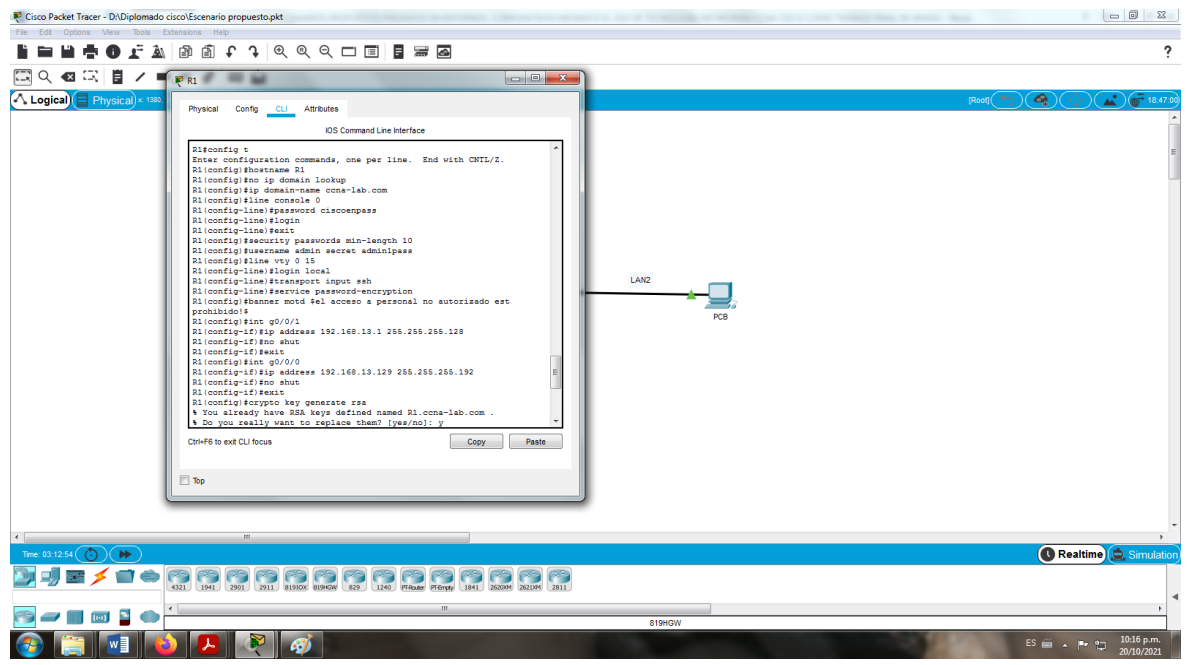

Fuente Autor.

<span id="page-19-1"></span>Figura 4. Guardado de configuración en la NVRAM.

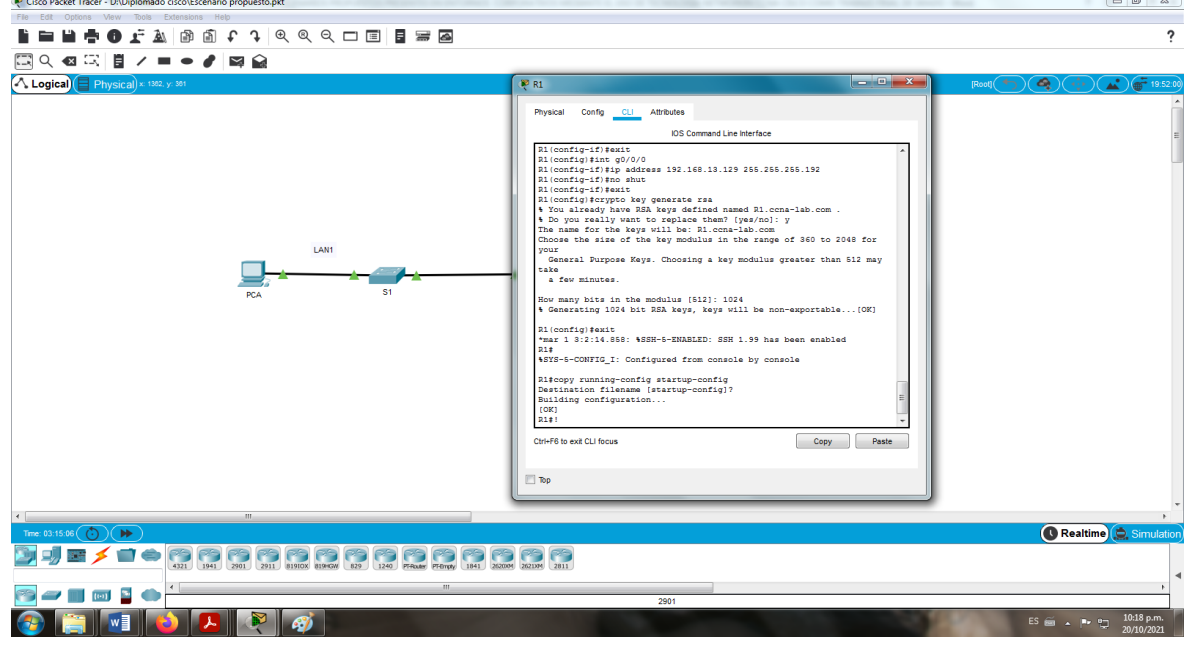

Fuente Autor.

<span id="page-19-0"></span>Tabla 5. Proceso de configuración de Switch 1

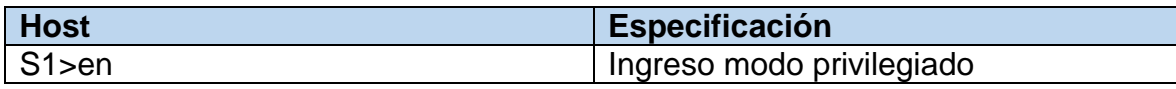

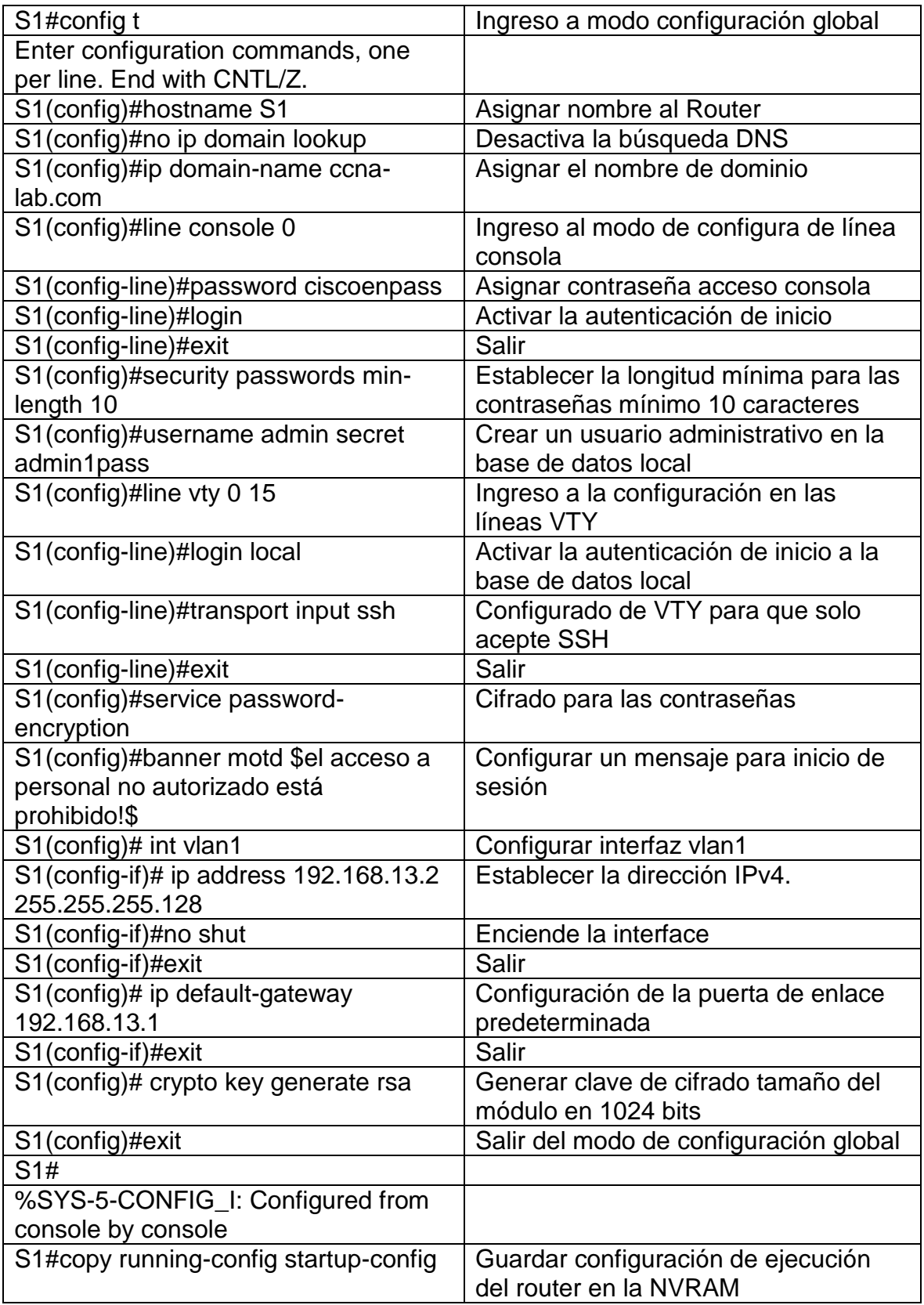

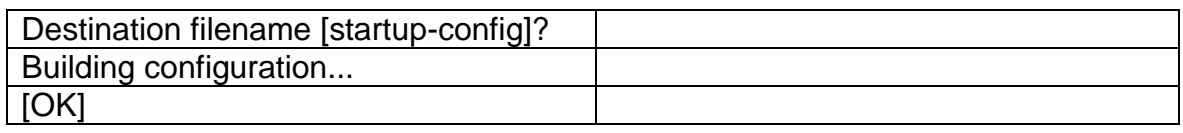

<span id="page-21-0"></span>Figura 5. Configuración del switch 1.

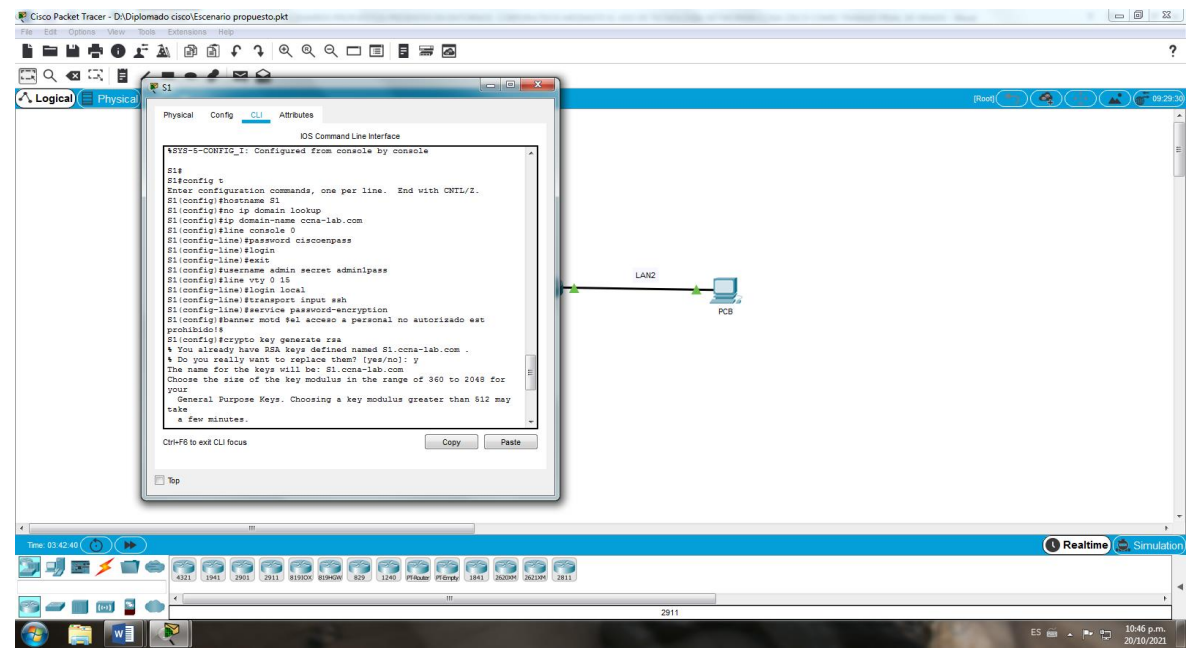

Fuente Autor.

<span id="page-21-1"></span>Figura 6. Guardado de la configuración del S1 en la NVRAM.

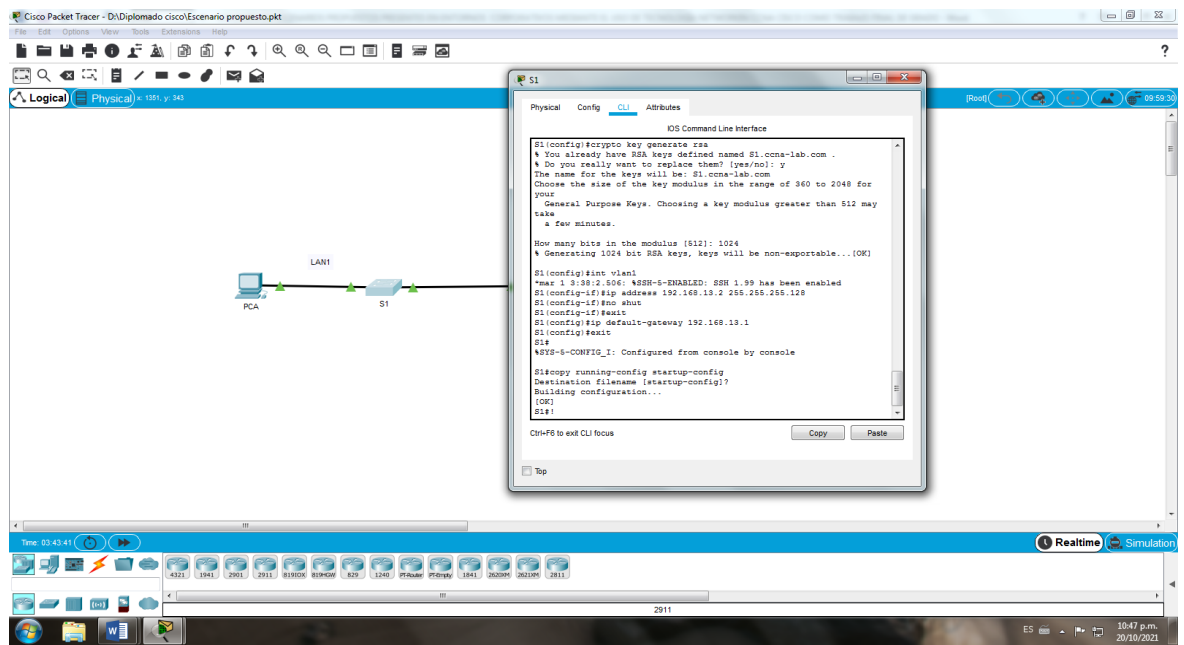

Fuente Autor.

## <span id="page-22-0"></span>**Paso 2. Configurar los equipos**

Configure los equipos host PC-A y PC-B conforme a la tabla de direccionamiento, registre las configuraciones de red del host con el comando ipconfig /all.

<span id="page-22-1"></span>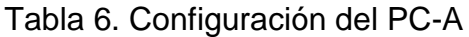

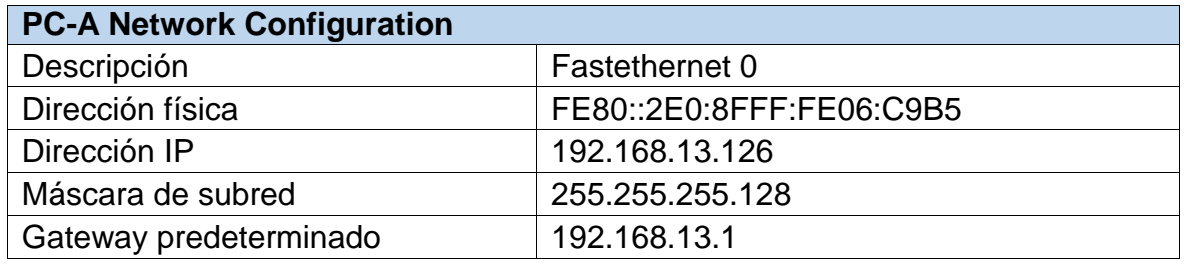

Fuente Autor.

<span id="page-22-2"></span>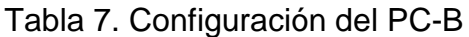

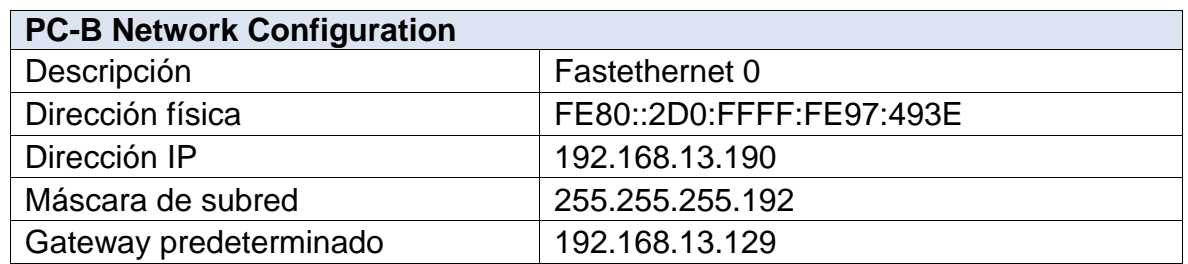

Fuente Autor.

Cisco Packet Tracer - D:\Diplomado cisco\Ese FERDOLY DULLIG **P** PCA  $\overline{\phantom{0}}$ 国文哲汉目之一十六国家 **Attributes** Physical Config Desktop Programming A Logical Physical  $\boxed{x}$ et Tracer PC Command Line 1.0<br>ping 192.168.13.1 192.168.13.1 with 32 b om 192.168.13.1: bytes=32 t<br>om 192.168.13.1: bytes=32 t<br>om 192.168.13.1: bytes=32 t:<br>om 192.168.13.1: bytes=32 t: cs for 192.168.13.1;<br>Sent = 4, Received = 4, Lost = 0 (0% loss<br>ound trip times in milli-seconds:<br>Oms, Maximum = 13ms, Average = 4ms LAN1 192.168.13.2 ging 192.168.13.2 with 32 bytes of data ed out.<br>192.168.13.2: bytes=32 time<1ms TTL=255<br>192.168.13.2: bytes=32 time<1ms TTL=255<br>192.168.13.2: bytes=32 time<1ms TTL=255 ics for 192.168.13.2:<br>Sent = 4, Received = 3, Lost = 1 (2)<br>round trip times in milli-seconds:<br>= Oms, Naximum = Oms, Average = Oms .<br>192.168.13.190 with 32 by md out.<br>192.168.13.190: byte<br>192.168.13.190: byte<br>192.168.13.190: byte ics for 192.168.13.190:<br>Sent = 4, Received = 3, Lost = 1<br>sened trip times in milli-connects DJEXE CRRRM HRRM HRRM  $\mathbb{R}$ **B-TEL** a vi

<span id="page-23-0"></span>Figura 7. Prueba de conexión PC-A.

Fuente Autor.

<span id="page-23-1"></span>Figura 8. Prueba de conexión PC-B.

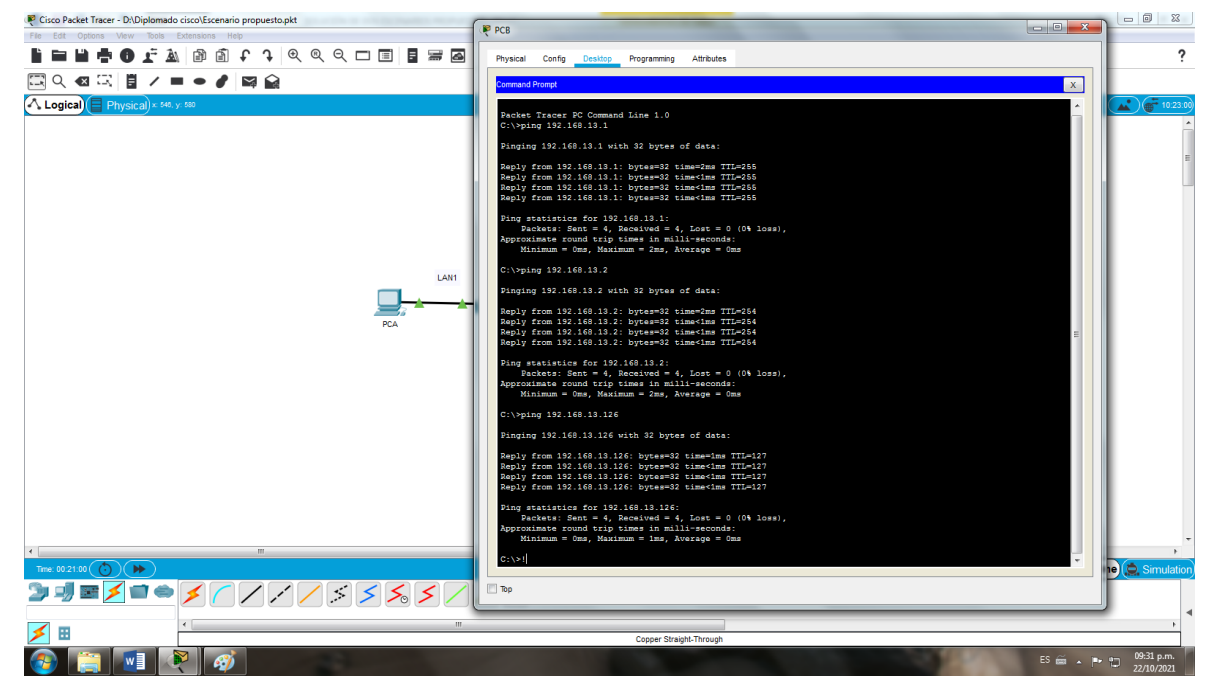

Fuente Autor.

#### <span id="page-24-0"></span>**Escenario 2**

Se debe configurar una red pequeña para que admita conectividad IPv4 e IPv6, seguridad de switches, routing entre VLAN, el protocolo de routing dinámico OSPF, el protocolo de configuración de hosts dinámicos (DHCP), la traducción de direcciones de red dinámicas y estáticas (NAT), listas de control de acceso (ACL) y el protocolo de tiempo de red (NTP) servidor/cliente. Durante la evaluación, probará y registrará la red mediante los comandos comunes de CLI

#### Topología

<span id="page-24-1"></span>Figura 9. Topología Escenario 2.

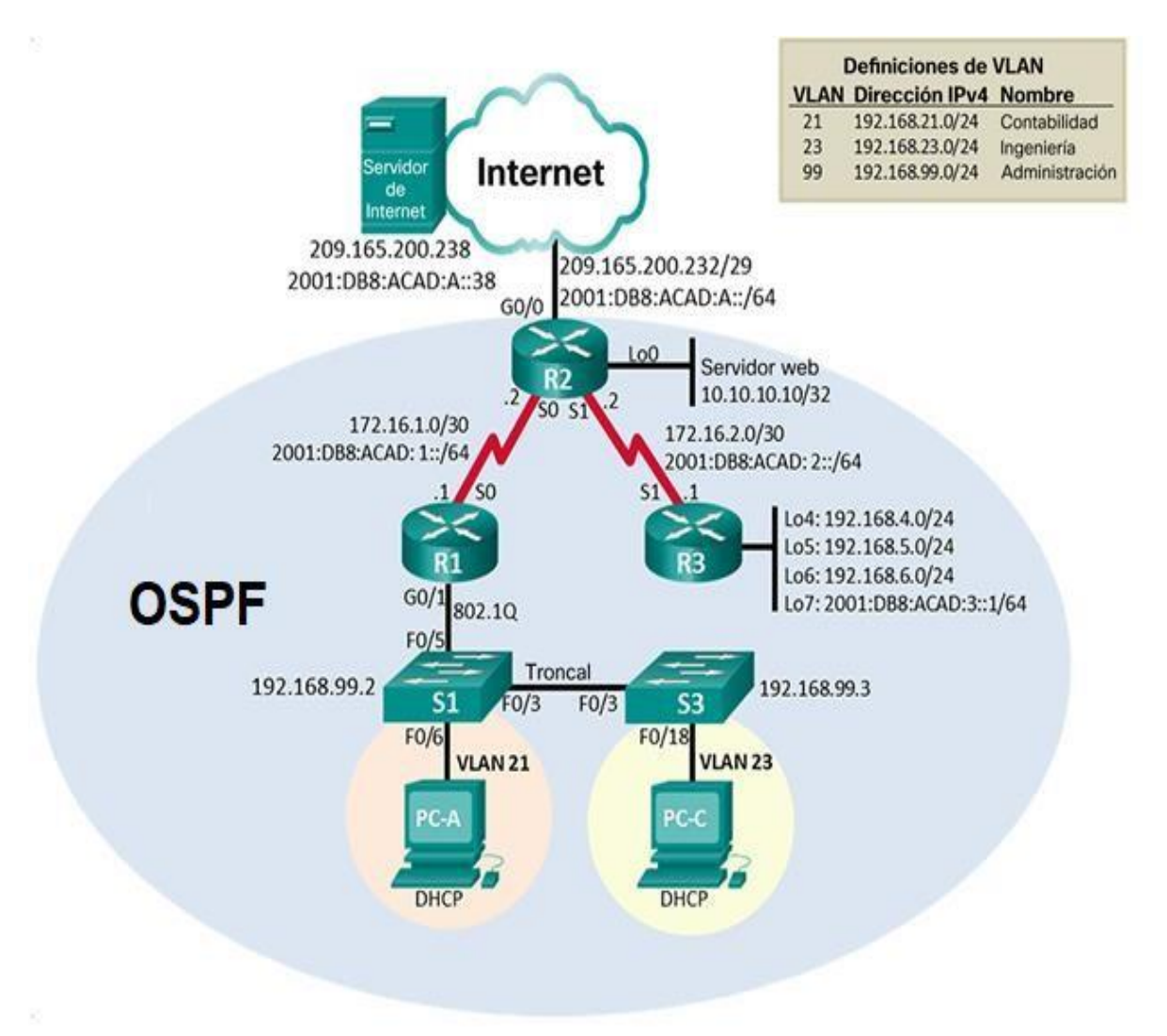

Fuente guía de actividades.

## <span id="page-25-0"></span>**Parte 1: Inicializar dispositivos**

## <span id="page-25-1"></span>**Paso 1: Inicializar y volver a cargar los routers y los switches**

Elimine las configuraciones de inicio y vuelva a cargar los dispositivos.

<span id="page-25-3"></span>Figura 10. Construcción de la red.

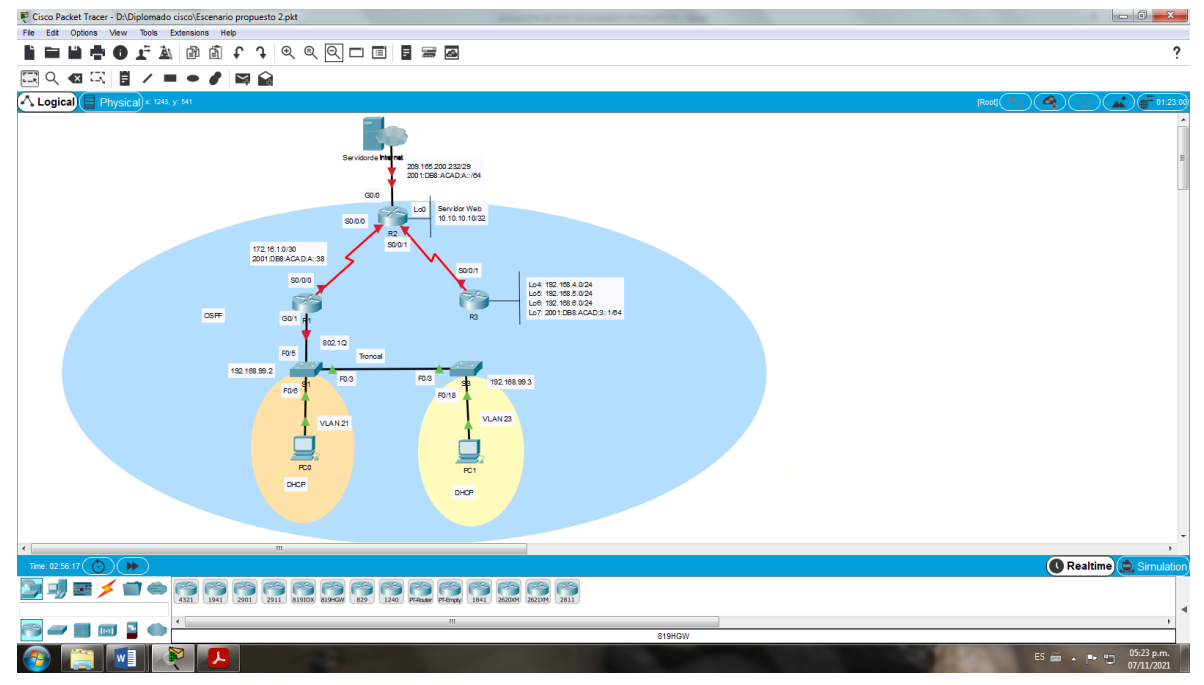

Fuente Autor.

<span id="page-25-2"></span>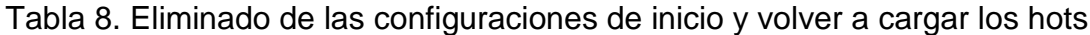

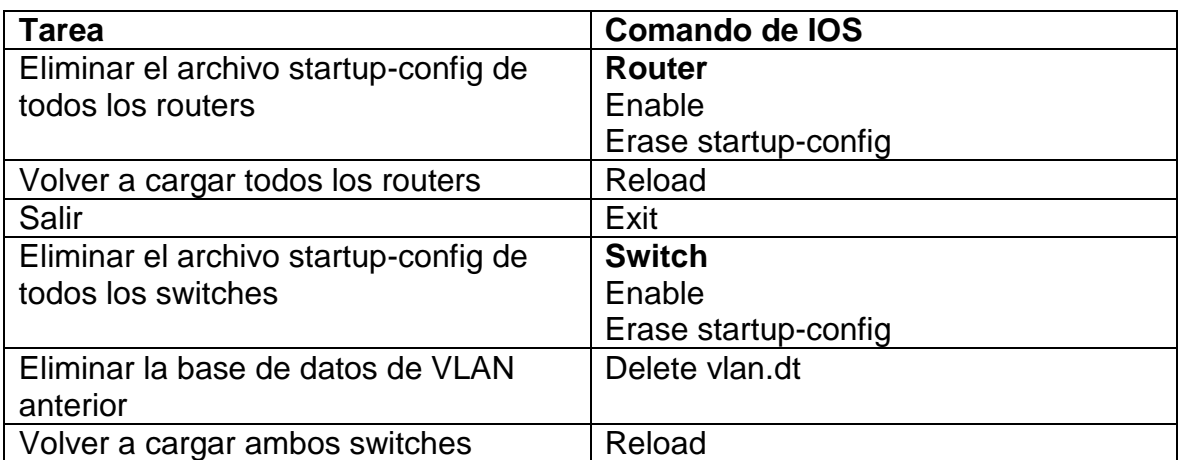

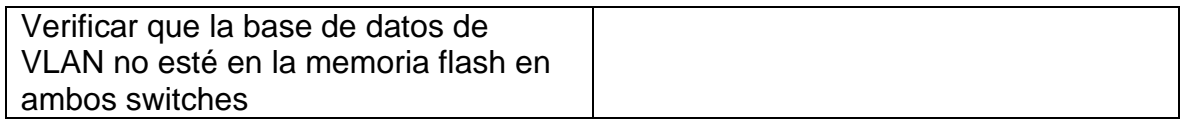

## <span id="page-26-3"></span>Figura 11. Borrado de la NVRAM.

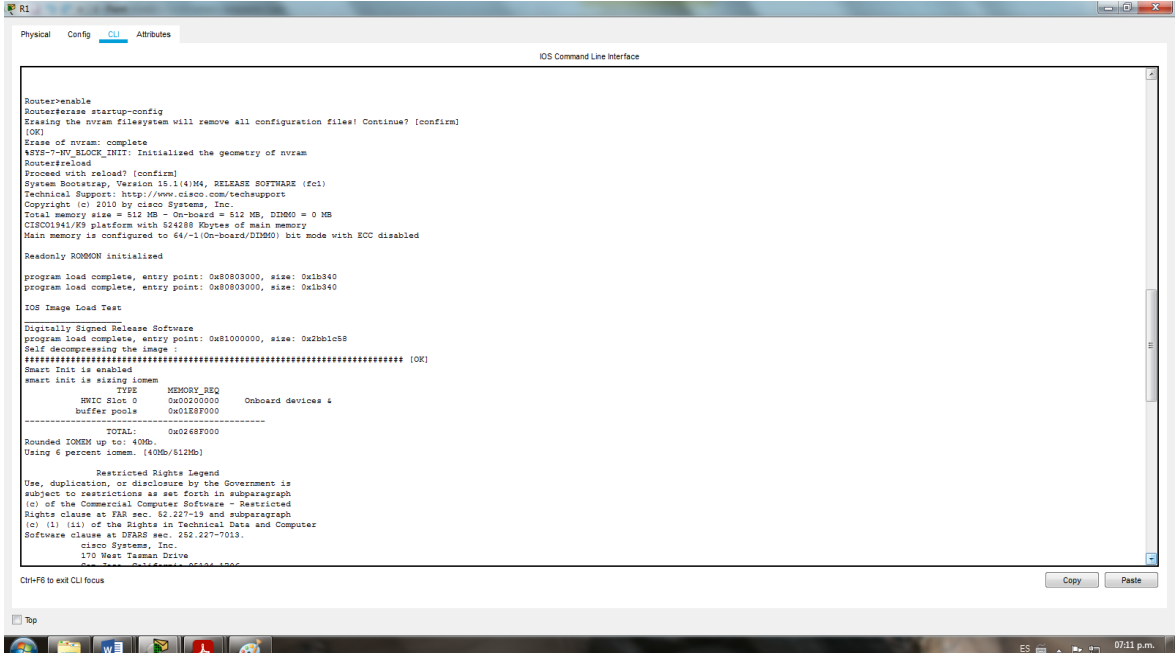

Fuente Autor.

## <span id="page-26-0"></span>**Parte 2: Configurar los parámetros básicos de los dispositivos**

#### <span id="page-26-1"></span>**Paso 1: Configurar la computadora de Internet**

Las tareas de configuración del servidor de Internet incluyen lo siguiente (para obtener información de las direcciones IP, consulte la topología):

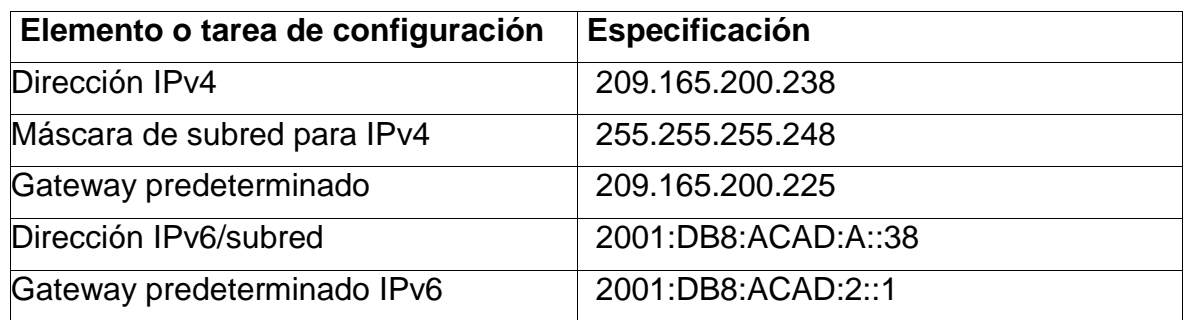

<span id="page-26-2"></span>Tabla 9. Configuraciones del servidor

Fuente Autor.

**Nota:** Quizá sea necesario deshabilitar el firewall de las computadoras para que los pings se realicen correctamente en partes posteriores de esta práctica de laboratorio.

Inicialmente configuramos del servidor de internet, con la puerta de enlace Ipv4 predeterminada 209.165.200.233, y luego la configuración IPv6 con la dirección 2001:DB8:ACAD:A::38.

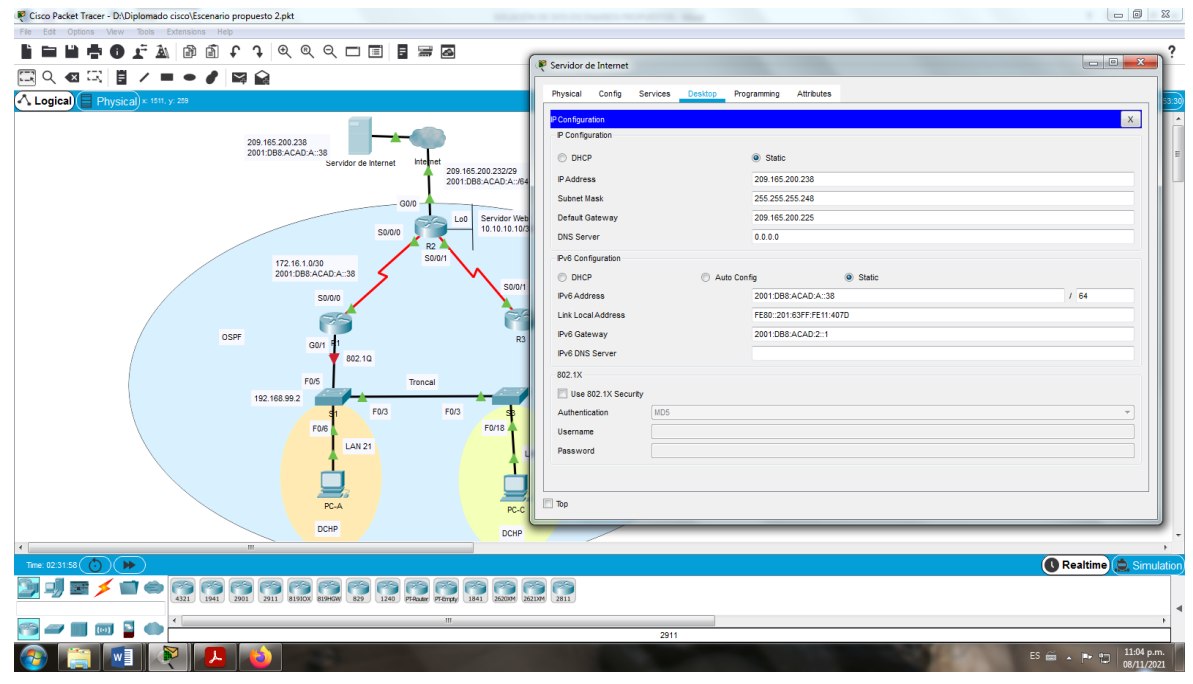

<span id="page-27-2"></span>Figura 12. Configuraciones del servidor de internet

Fuente Autor.

#### <span id="page-27-0"></span>**Paso 2: Configurar R1**

La configuración para R1 incluye las siguientes:

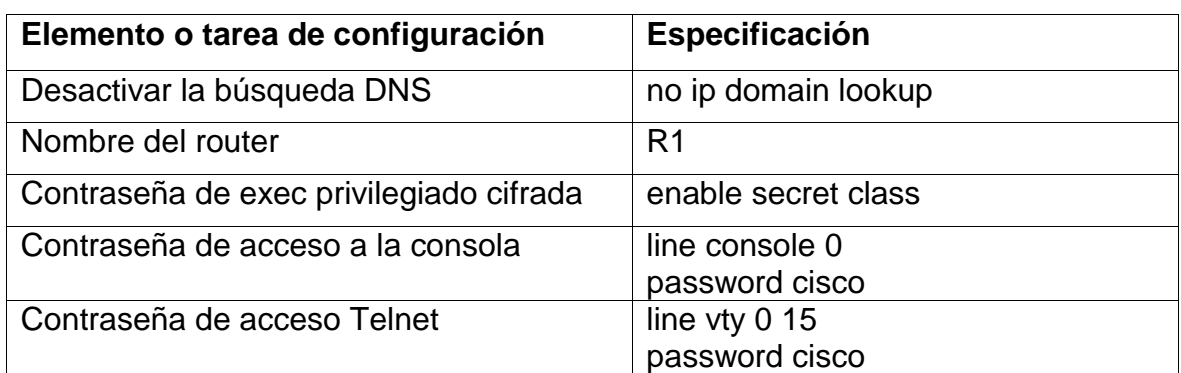

<span id="page-27-1"></span>Tabla 10. Configuración de router 1

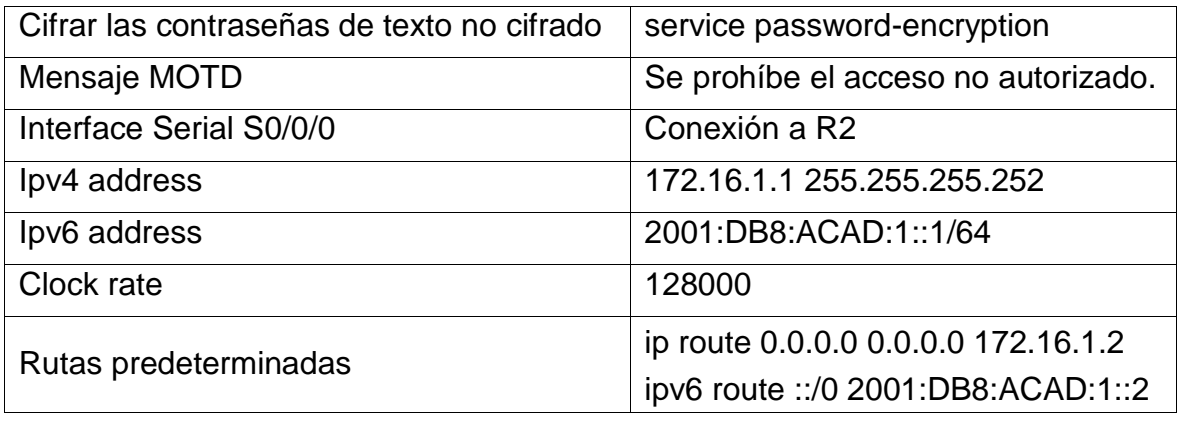

**Nota:** Todavía no configure G0/1.

<span id="page-28-2"></span>Figura 13. Configuración del router 1.

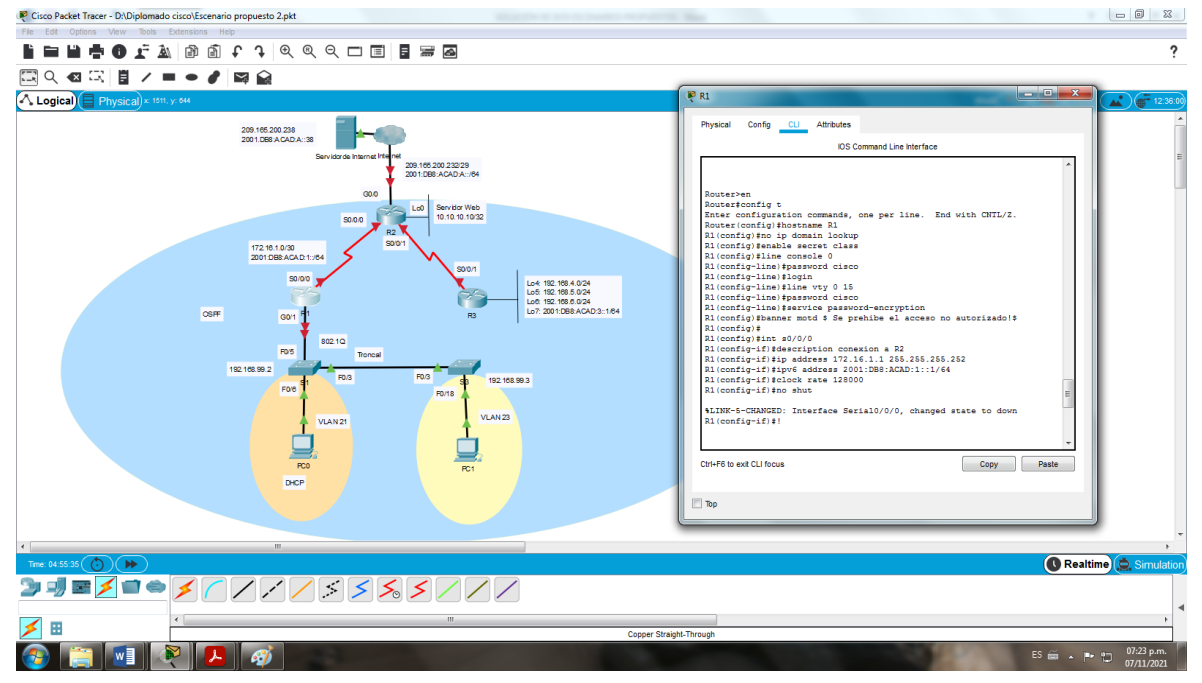

Fuente Autor.

#### <span id="page-28-0"></span>**Paso 3: configurar R2**

La configuración para R2 incluye las siguientes:

<span id="page-28-1"></span>Tabla 11. Configuración de router 2

| Elemento o tarea de configuración | <b>Especificación</b> |
|-----------------------------------|-----------------------|
| Desactivar la búsqueda DNS        | polip domain lookup   |

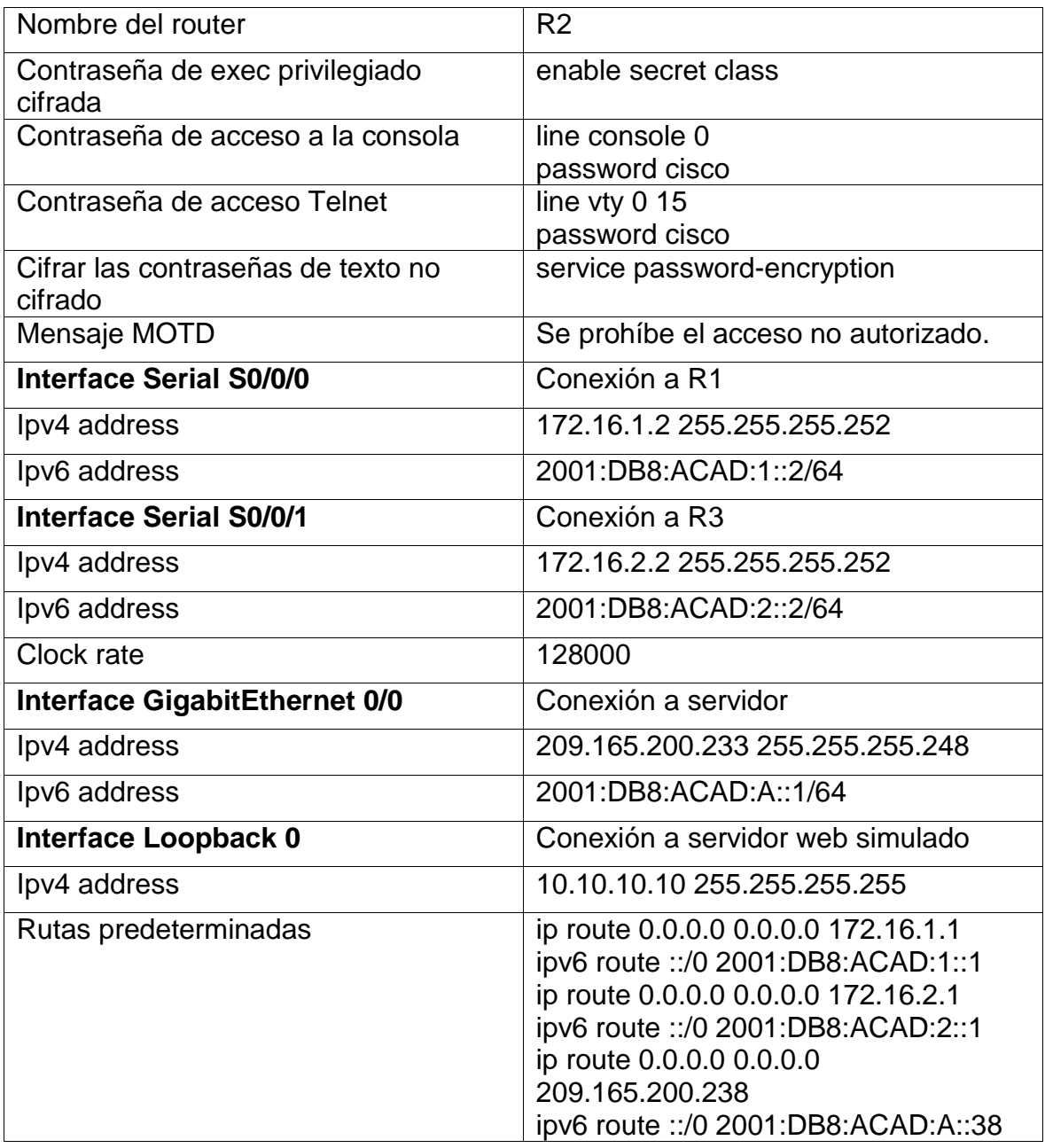

<span id="page-29-0"></span>Figura 14. Configuración del router 2.

| R <sub>2</sub>                                                                           | P <sub>R2</sub>                                                      | $\begin{array}{c c c c} \hline \multicolumn{1}{c }{\textbf{0}} & \multicolumn{1}{c }{\textbf{X}} \end{array}$ | a Ch                                                                                                    |
|------------------------------------------------------------------------------------------|----------------------------------------------------------------------|----------------------------------------------------------------------------------------------------|----------------------------------------------------------------------------------------------------|
| Attributes<br>Physical<br>Config<br><b>CLI</b>                                           | Physical Config CLI Attributes                                       |                                                                                                    |                                                                                                    |
|                                                                                          | <b>IOS</b> Command Line Interface                                    |                                                                                                    |                                                                                                    |
|                                                                                          | R2(config-if)#ex                                                     |                                                                                                    |                                                                                                    |
| R2#class                                                                                 | 4LINEDROTO-5-UDDOWN: Line protocol on Interface Serial0/0/0, changed |                                                                                                    |                                                                                                    |
| Translating "class"                                                                      | state to up                                                          |                                                                                                    |                                                                                                    |
| 4 Unknown command or computer name, or unable to find computer address                   | 1.10                                                                 |                                                                                                    |                                                                                                    |
|                                                                                          | $R2$ (config) #int $s0/0/1$                                          |                                                                                                    |                                                                                                    |
| R2fconfig t                                                                              | R2(config-if)#description conexion a R3                              |                                                                                                    |                                                                                                    |
| Enter configuration commands, one per line. End with CNTL/2.                             |                                                                      |                                                                                                    |                                                                                                    |
| R2 (config) fhostname R2                                                                 | R2(config-if)#ip address 172.16.2.2 255.255.255.252                  |                                                                                                    |                                                                                                    |
| R2(config)#no ip domain lookup                                                           | R2(config-if)#ipv6 address 2001:DB8:ACAD:2::2/64                     |                                                                                                    |                                                                                                    |
| R2(config)#enable secret class                                                           | R2 (config-if)#clock rate 128000                                     |                                                                                                    |                                                                                                    |
| R2(config)#line console 0                                                                | R2(config-if)#no shut                                                |                                                                                                    |                                                                                                    |
| R2(config-line)#password cisco                                                           |                                                                      |                                                                                                    |                                                                                                    |
| R2(config-line)#line vty 0 15                                                            | \$LINK-5-CHANGED: Interface Serial0/0/1, changed state to down       |                                                                                                    |                                                                                                    |
|                                                                                          | R2 (config-if) #exit                                                 |                                                                                                    |                                                                                                    |
| R2(config-line)#password cisco                                                           | R2 (config) #int g0/0                                                |                                                                                                    |                                                                                                    |
| R2(config-line)#banner motd \$ Se prohibe el acceso no autorizado!\$                     | R2 (config-if) #description conexion a servidor                      |                                                                                                    |                                                                                                    |
| R2 (config)#                                                                             | R2(config-if)#ip address 209.165.200.233 255.255.255.248             |                                                                                                    |                                                                                                    |
| R2 (config) #int s0/0/0                                                                  | R2(config-if)#ipv6 address 2001:DB8:ACAD:A::1/64                     |                                                                                                    |                                                                                                    |
| R2(config-if)#description conexion a R1                                                  | R2(config-if)#no shut                                                |                                                                                                    |                                                                                                    |
| R2(config-if)#ip_address_172.16.1.2_255.255.255.252                                      |                                                                      |                                                                                                    |                                                                                                    |
| R2(config-if)#ipv6 address 2001:DB8:ACAD:1::2/64                                         | $R2 (confic-if)$ #                                                   |                                                                                                    |                                                                                                    |
| R2 (config-if) #no shut                                                                  | \$LINK-5-CHANGED: Interface GigabitEthernet0/0, changed state to up  |                                                                                                    |                                                                                                    |
|                                                                                          |                                                                      |                                                                                                    |                                                                                                    |
| R2(config-if)#                                                                           | \$LINEPROTO-5-UPDOWN: Line protocol on Interface GigabitEthernet0/0. |                                                                                                    |                                                                                                    |
| 4LINK-5-CHANGED: Interface Serial0/0/0, changed state to up                              | changed state to up                                                  |                                                                                                    |                                                                                                    |
|                                                                                          |                                                                      |                                                                                                    |                                                                                                    |
| $R2 (confiq-if)$ #ex                                                                     | R2(config-if) #exit                                                  |                                                                                                    |                                                                                                    |
| \$LINEPROTO-5-UPDOWN: Line protocol on Interface Serial0/0/0. changed state to up        | R2 (config)#int LoO                                                  |                                                                                                    |                                                                                                    |
| <b>At</b>                                                                                |                                                                      |                                                                                                    |                                                                                                    |
| R2(config)#int s0/0/1                                                                    |                                                                      |                                                                                                    |                                                                                                    |
| R2(config-if)#description conexion a R3                                                  | $R2 (confic-if)$ #                                                   |                                                                                                    |                                                                                                    |
| R2(config-if)#ip address 172.16.2.2 255.255.255.252                                      | \$LINK-5-CHANGED: Interface Loopback0, changed state to up           |                                                                                                    |                                                                                                    |
|                                                                                          |                                                                      |                                                                                                    |                                                                                                    |
| R2(config-if)#ipv6 address 2001:DB8:ACAD:2::2/64                                         | \$LINEPROTO-5-UPDOWN: Line protocol on Interface Loopback0, changed  |                                                                                                    |                                                                                                    |
| R2 (config-if) #clock rate 128000                                                        | state to up                                                          |                                                                                                    |                                                                                                    |
| R2(config-if)#no shut                                                                    |                                                                      |                                                                                                    |                                                                                                    |
|                                                                                          | R2 (config-if) #description conexion a servidor web simulado         |                                                                                                    |                                                                                                    |
| \$LINK-5-CHANGED: Interface Serial0/0/1, changed state to down                           | R2(config-if)#ip_address_10.10.10.10_255.255.255.255                 |                                                                                                    |                                                                                                    |
| R2 (config-if) #exit                                                                     | R2 (config-if) #exit                                                 |                                                                                                    |                                                                                                    |
| R2 (config)#int g0/0                                                                     | R2(config)#ip_route 0.0.0.0 0.0.0.0 172.16.1.1                       |                                                                                                    |                                                                                                    |
| R2(config-if)#description conexion a servidor                                            | R2(config)#ipv6_route ::/0_2001:DB8:ACAD:1::1                        |                                                                                                    |                                                                                                    |
| R2(config-if)#ip_address_209.165.200.233_255.255.255.248                                 | R2(config)#ip_route 0.0.0.0 0.0.0.0 172.16.2.1                       |                                                                                                    |                                                                                                    |
| R2(config-if)#ipv6 address 2001:DBB:ACAD:A::1/64                                         | R2(config)#ipv6_route ::/0_2001:DB8:ACAD:2::1                        |                                                                                                    |                                                                                                    |
| R2(config-if)#no shut                                                                    | R2 (config)#ip_route 0.0.0.0 0.0.0.0 209.165.200.238                 |                                                                                                    |                                                                                                    |
|                                                                                          | R2(config)#ipv6 route ::/0 2001:DB8:ACAD:A::38                       |                                                                                                    |                                                                                                    |
| $R2 (confio-if)$ #                                                                       |                                                                      |                                                                                                    |                                                                                                    |
| \$LINK-5-CHANGED: Interface GigabitEthernet0/0, changed state to up                      | R2 (config) #exit                                                    |                                                                                                    |                                                                                                    |
|                                                                                          | R2#                                                                  |                                                                                                    |                                                                                                    |
| \$LINEPROTO-5-UPDOWN: Line protocol on Interface GigabitEthernet0/0, changed state to up | 4SYS-5-CONFIG I: Configured from console by console                  |                                                                                                    |                                                                                                    |
|                                                                                          | w                                                                    |                                                                                                    |                                                                                                    |
|                                                                                          |                                                                      |                                                                                                    |                                                                                                    |
| Ctrl+F6 to exit CLI focus                                                                | Ctrl+E6 to exit CLI focus                                            | Copy<br>Paste                                                                                                 | Paste<br>Copy                                                                                                    |
|                                                                                          |                                                                      |                                                                                                    |                                                                                                    |
| Top                                                                                      | $\Box$ Top                                                           |                                                                                                    |                                                                                                    |
|                                                                                          |                                                                      |                                                                                                    |                                                                                                    |
|                                                                                          |                                                                      |                                                                                                    | 08:44 p.m.<br>$ES \nightharpoonup \nightharpoonup \nighth$<br>07/11/202 |

Fuente Autor.

# <span id="page-30-0"></span>**Paso 4: configurar R3**

La configuración para R3 incluye las siguientes:

<span id="page-30-1"></span>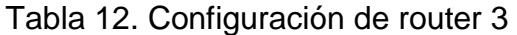

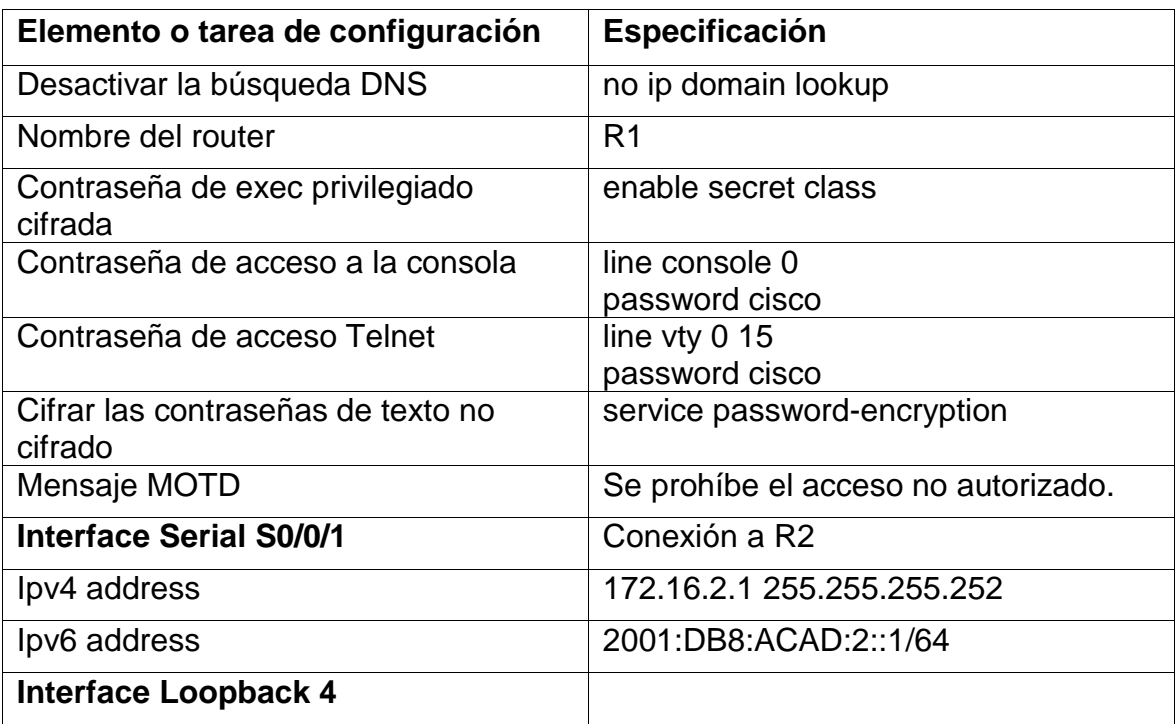

| Ipv4 address                | 192.168.4.1 255.255.255.0                                                 |
|-----------------------------|---------------------------------------------------------------------------|
| <b>Interface Loopback 5</b> |                                                                           |
| Ipv4 address                | 192.168.5.1 255.255.255.0                                                 |
| Interface Loopback 6        |                                                                           |
| Ipv4 address                | 192.168.6.1 255.255.255.0                                                 |
| <b>Interface Loopback 7</b> |                                                                           |
| Ipv6 address                | 2001:DB8:ACAD:3::1/64                                                     |
| Rutas predeterminadas       | ip route 0.0.0.0 0.0.0.0 172.16.2.2<br>ipv6 route ::/0 2001:DB8:ACAD:2::2 |

Fuente Autor.

<span id="page-31-2"></span>Figura 15. Configuración del router 3.

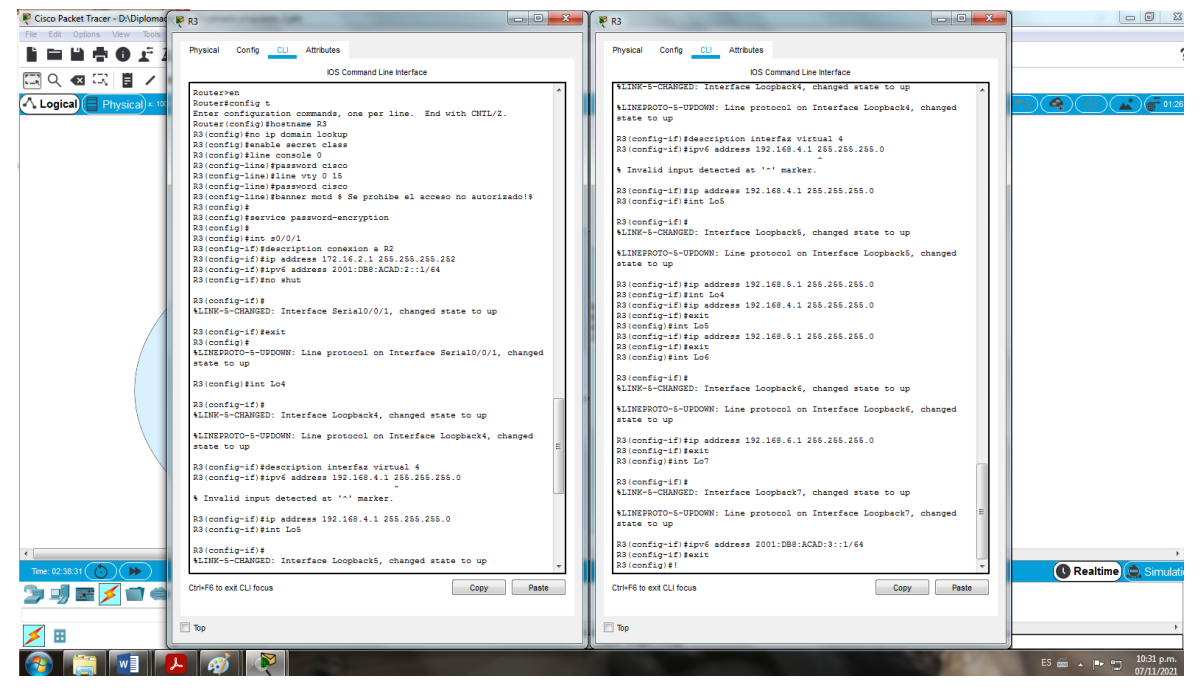

Fuente Autor.

## <span id="page-31-0"></span>**Paso 5: Configurar S1**

La configuración del S1 incluye las siguientes tareas:

<span id="page-31-1"></span>Tabla 13. Configuración del Switch 1

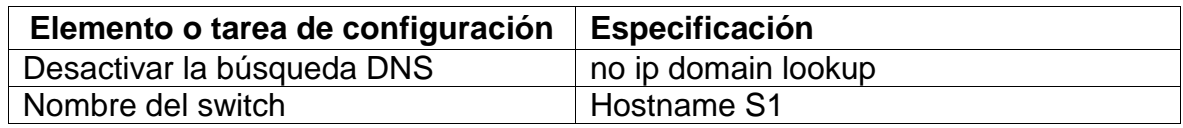

![](_page_32_Picture_76.jpeg)

<span id="page-32-0"></span>Figura 16. Borrado de la NVRAM S1.

![](_page_32_Picture_3.jpeg)

Fuente Autor.

<span id="page-32-1"></span>Figura 17. Configuración del switch 1.

![](_page_33_Figure_0.jpeg)

Fuente Autor.

## <span id="page-33-0"></span>**Paso 6: Configurar el S3**

La configuración del S3 incluye las siguientes tareas:

<span id="page-33-1"></span>Tabla 13. Configuración del Switch 3

![](_page_33_Picture_108.jpeg)

Fuente Autor.

<span id="page-33-2"></span>Figura 18. Configuración del switch 3.

![](_page_34_Figure_0.jpeg)

Fuente Autor.

#### <span id="page-34-0"></span>**Paso 7: Verificar la conectividad de la red**

Utilice el comando **ping** para probar la conectividad entre los dispositivos de red. Utilice la siguiente tabla para verificar metódicamente la conectividad con cada dispositivo de red. Tome medidas correctivas para establecer la conectividad si alguna de las pruebas falla:

<span id="page-34-1"></span>![](_page_34_Picture_113.jpeg)

![](_page_34_Picture_114.jpeg)

Fuente Autor.

<span id="page-34-2"></span>Figura 19. Ping de R1 a R2.

![](_page_35_Figure_0.jpeg)

Fuente Autor.

<span id="page-35-1"></span>Figura 20. Ping de R2 a R3.

![](_page_35_Figure_3.jpeg)

Fuente Autor.

<span id="page-35-0"></span>**Parte 3: Configurar la seguridad del switch, las VLAN y el routing entre VLAN** 

## <span id="page-36-0"></span>**Paso 1: Configurar S1**

La configuración del S1 incluye las siguientes tareas:

![](_page_36_Picture_155.jpeg)

<span id="page-36-1"></span>![](_page_36_Picture_156.jpeg)

Fuente Autor.

<span id="page-36-2"></span>Figura 21. Configurar seguridad y Vlans en switch 1.

![](_page_37_Picture_0.jpeg)

Fuente Autor.

## <span id="page-37-0"></span>**Paso 1: Configurar S3**

La configuración del S3 incluye las siguientes tareas:

<span id="page-37-1"></span>![](_page_37_Picture_169.jpeg)

![](_page_37_Picture_170.jpeg)

![](_page_38_Picture_138.jpeg)

<span id="page-38-2"></span>Figura 22. Configurar seguridad y Vlans en switch 3.

![](_page_38_Picture_3.jpeg)

Fuente Autor.

## <span id="page-38-0"></span>**Paso 3: Configurar R1**

Las tareas de configuración para R1 incluyen las siguientes:

<span id="page-38-1"></span>![](_page_38_Picture_139.jpeg)

![](_page_38_Picture_140.jpeg)

![](_page_39_Picture_204.jpeg)

#### <span id="page-39-0"></span>**Paso 4: Verificar la conectividad de la red**

Utilice el comando ping para probar la conectividad entre los switches y el R1. Utilice la siguiente tabla para verificar metódicamente la conectividad con cada dispositivo de red. Tome medidas correctivas para establecer la conectividad si alguna de las pruebas falla.

<span id="page-39-1"></span>![](_page_39_Picture_205.jpeg)

![](_page_39_Picture_206.jpeg)

Fuente Autor.

Cisco Pa **EBOCAAAT** (1999-1955) ?  $0.127 - 0.002$ ■ 53  $\overline{\text{S1}}$ **Attributes** Config CLI Attributes **IOS Com** and Line Inte **IOS** Command Line Interface .<br>\*\*\*\*\*\*d 209.165.200.232/29<br>2001:DB8:ACAD:A::/64 ;<br>Password:<br>;3‡ping 192.168.99.0 .<br>Sen Password:<br>Sithing 192 168 99 0. .<br>Type escape sequence to:<br>Sending & .100-byte TCM Servidor Web<br>10.10.10.10/3 v to request 0 from 192.168.99.1, 21 ms<br>
y to request 1 from 192.168.99.2, 0 ms<br>
y to request 1 from 192.168.99.2, 0 ms<br>
y to request 1 from 192.168.99.2, 0 ms<br>
y to request 2 from 192.168.99.1, 0 ms<br>
y to request 2 from 1 to request 0 from 192.168.99.1, 1 ms<br>
to request 1 from 192.168.99.1, 0 ms<br>
to request 1 from 192.168.99.1, 0 ms<br>
to request 2 from 192.168.99.1, 0 ms<br>
to request 2 from 192.168.99.1, 0 ms<br>
to request 3 from 192.168.99.1, 평 :<br>1886166 192 168 23 0 :<br>Si#ping 192.168.21.0 .<br>Type escape sequence<br>Sending 5, 100-byte ...<br>ccess rate is 100 percent (5/5), round-trip min/avg/max ss# !  $$1#$ Ctrl+EB to exit CLI focus Ctrl+F6 to exit CLI focus Copy Paste  $\mathbb{R}$  $\Box$  Top DCHP Realtime **DJEXIOR** RRRRRRRRERR **B-III** 5 0 **ROPEI** ES  $\sin \alpha$  |  $\Rightarrow$  |  $\frac{1}{2}$  |  $\frac{09:11 \text{ p.r}}{10/11/20}$ 

<span id="page-39-2"></span>Figura 23. Verificación de conectividad.

## <span id="page-40-0"></span>**Parte 4: Configurar el protocolo de routing dinámico OSPF**

## <span id="page-40-1"></span>**Paso 1: Configurar OSPF en el R1**

Las tareas de configuración para R1 incluyen las siguientes:

![](_page_40_Picture_112.jpeg)

<span id="page-40-2"></span>Tabla 18. Configurar OSPF en el R1

Fuente Autor.

#### <span id="page-40-3"></span>Figura 24. Configurar OSPF en el R1.

![](_page_40_Figure_8.jpeg)

Fuente Autor.

## <span id="page-41-0"></span>**Paso 1: OSPF en el Configurar R2**

Las tareas de configuración para R2 incluyen las siguientes:

<span id="page-41-2"></span>Tabla 19. Configurar OSPF en el R2

![](_page_41_Picture_135.jpeg)

Fuente Autor.

#### <span id="page-41-1"></span>**Paso 3: Configurar OSPFv3 en el R2**

La configuración del R3 incluye las siguientes tareas:

<span id="page-41-3"></span>Tabla 20. Configurar OSPFv3 en el R2

![](_page_41_Picture_136.jpeg)

Fuente Autor.

<span id="page-41-4"></span>Figura 25. Configurar OSPFv3 en el R2.

![](_page_42_Figure_0.jpeg)

Fuente Autor.

## <span id="page-42-0"></span>**Paso 4: Verificar la información de OSPF**

Verifique que OSPF esté funcionando como se espera. Introduzca el comando de CLI adecuado para obtener la siguiente información:

<span id="page-42-1"></span>Tabla 21. Verificar la información de OSPF.

![](_page_42_Picture_91.jpeg)

Fuente Autor.

<span id="page-42-2"></span>Figura 26. Verificar la información de OSPFv3.

![](_page_43_Picture_55.jpeg)

<span id="page-43-1"></span>Figura 27. Verificar la información de OSPFv3.

![](_page_43_Picture_3.jpeg)

Fuente Autor.

## <span id="page-43-0"></span>**Parte 5: Implementar DHCP y NAT para IPv4**

<span id="page-44-0"></span>**Paso 1: Configurar el R1 como servidor de DHCP para las VLAN 21 y 23** Las tareas de configuración para R1 incluyen las siguientes:

<span id="page-44-1"></span>![](_page_44_Picture_134.jpeg)

![](_page_44_Picture_135.jpeg)

Fuente Autor.

![](_page_44_Figure_4.jpeg)

<span id="page-44-2"></span>Figura 28. Configurar el R1 como servidor de DHCP para las VLAN.

Fuente Autor.

## <span id="page-45-0"></span>**Paso 2: Configurar la NAT estática y dinámica en el R2**

La configuración del R2 incluye las siguientes tareas:

![](_page_45_Picture_171.jpeg)

<span id="page-45-1"></span>Tabla 22. Configurar la NAT estática y dinámica en el R2.

Fuente Autor.

<span id="page-45-2"></span>Figura 29. Configurar la NAT estática y dinámica en el R2

![](_page_46_Figure_0.jpeg)

Fuente Autor.

## <span id="page-46-0"></span>**Paso 3: Verificar el protocolo DHCP y la NAT estática**

Utilice las siguientes tareas para verificar que las configuraciones de DHCP y NAT estática funcionen de forma correcta. Quizá sea necesario deshabilitar el firewall de las computadoras para que los pings se realicen correctamente.

![](_page_46_Picture_134.jpeg)

![](_page_46_Picture_135.jpeg)

Fuente Autor.

## <span id="page-47-0"></span>**Parte 6: Configurar NTP**

<span id="page-47-1"></span>![](_page_47_Picture_136.jpeg)

![](_page_47_Picture_137.jpeg)

Fuente Autor.

<span id="page-47-2"></span>![](_page_47_Figure_4.jpeg)

![](_page_47_Figure_5.jpeg)

Fuente Autor.

<span id="page-47-3"></span>Figura 31. Verificar el protocolo DHCP y la NAT estática

![](_page_48_Figure_0.jpeg)

Fuente Autor.

## <span id="page-48-0"></span>**Parte 7: Configurar y verificar las listas de control de acceso (ACL)**

## <span id="page-48-1"></span>**Paso 1: Restringir el acceso a las líneas VTY en el R2**

![](_page_48_Picture_128.jpeg)

<span id="page-48-2"></span>Tabla 25. Restringir el acceso a las líneas VTY en el R2.

Fuente Autor.

<span id="page-48-3"></span>Figura 32. Restringir el acceso a las líneas VTY en el R2.

![](_page_49_Picture_83.jpeg)

Fuente Autor.

## <span id="page-49-0"></span>**Paso 2: Introducir el comando de CLI adecuado que se necesita para mostrar lo siguiente**

<span id="page-49-1"></span>Tabla 26. Comando de CLI adecuado que se necesita para mostrar lo siguiente

![](_page_49_Picture_84.jpeg)

Fuente Autor.

#### **CONCLUSIONES**

<span id="page-50-0"></span>El haber desarrollado este primer escenario del Diplomado de Profundización CCNA como opción de grado, profundiza el aprendizaje y permite al ingeniero obtener las competencias necesarias para implementar soluciones básicas o complejas en campo de las redes Networking.

El empleo de comandos para conectividad IPv4 e IPv6, enrutamiento Vlan, DHC y demás, los cuales, permiten la configuración dispositivos de redes en forma real mediante software, evitando realizar una costosa arquitectura, y finalmente se presenta como evidencia este documento diplomado NETWORKIN CCNA CISCO, como opción de grado, en el cual se evidencian los resultados obtenidos en el curso.

Escenario 2 se diseña enrutamiento dinámico OSPF, bajo un esquema de direccionamiento IP, para poder dar solución al diseño propuesto, se arma la topología de la red con varias Vlan y un enlace troncal entre los switches, con la cual se puede llegar a proteger la red de datos en caso que se produzca una falla en las interfaces, se logró realizar la mayoría de las configuraciones existentes un switch y un router, se aumentó la seguridad de los router y switches que se utilizaron generando una contraseña para el ingreso y para las conexiones remotas, y finalmente se probó que las ACL funcionaran correctamente.

#### **REFERENCIAS**

<span id="page-51-0"></span>CISCO. (2019). Configuración de un sistema operativo de red. Fundamentos de Networking. Recuperado de: [https://static-course](https://static-course-assets.s3.amazonaws.com/ITN6/es/index.html#2)[assets.s3.amazonaws.com/ITN6/es/index.html#2](https://static-course-assets.s3.amazonaws.com/ITN6/es/index.html#2)

CISCO. (2019). Protocolos y comunicaciones de red. Fundamentos de Networking. Recuperado de: [https://static-course](https://static-course-assets.s3.amazonaws.com/ITN6/es/index.html#3)[assets.s3.amazonaws.com/ITN6/es/index.html#3](https://static-course-assets.s3.amazonaws.com/ITN6/es/index.html#3)

CISCO. (2019). Acceso a la red. Fundamentos de Networking. Recuperado de: <https://static-course-assets.s3.amazonaws.com/ITN6/es/index.html#4>

CISCO. (2019). Ethernet. Fundamentos de Networking. Recuperado de: <https://static-course-assets.s3.amazonaws.com/ITN6/es/index.html#5>

CISCO. (2019). Capa de red. Fundamentos de Networking. Recuperado de: <https://static-course-assets.s3.amazonaws.com/ITN6/es/index.html#6>

CISCO. (2019). Direccionamiento IP. Fundamentos de Networking. Recuperado de: <https://static-course-assets.s3.amazonaws.com/ITN6/es/index.html#7>

CISCO. (2019). División de redes IP en subredes. Fundamentos de Networking. Recuperado de: [https://static-course](https://static-course-assets.s3.amazonaws.com/ITN6/es/index.html#8)[assets.s3.amazonaws.com/ITN6/es/index.html#8](https://static-course-assets.s3.amazonaws.com/ITN6/es/index.html#8)

CISCO. (2019). Capa de transporte. Fundamentos de Networking. Recuperado de: <https://static-course-assets.s3.amazonaws.com/ITN6/es/index.html#9>

CISCO. (2019). Capa de aplicación. Fundamentos de Networking. Recuperado de: <https://static-course-assets.s3.amazonaws.com/ITN6/es/index.html#10>

CISCO. (2019). Configuración de un sistema operativo de red. Fundamentos de Networking. Recuperado de: [https://static-course](https://static-course-assets.s3.amazonaws.com/ITN6/es/index.html#11)[assets.s3.amazonaws.com/ITN6/es/index.html#11](https://static-course-assets.s3.amazonaws.com/ITN6/es/index.html#11)

CISCO. (2019). Detección, Administración y Mantenimiento de Dispositivos. Principios de Enrutamiento y Conmutación. Recuperado de: [https://static-course](https://static-course-assets.s3.amazonaws.com/RSE6/es/index.html#10)[assets.s3.amazonaws.com/RSE6/es/index.html#10](https://static-course-assets.s3.amazonaws.com/RSE6/es/index.html#10)